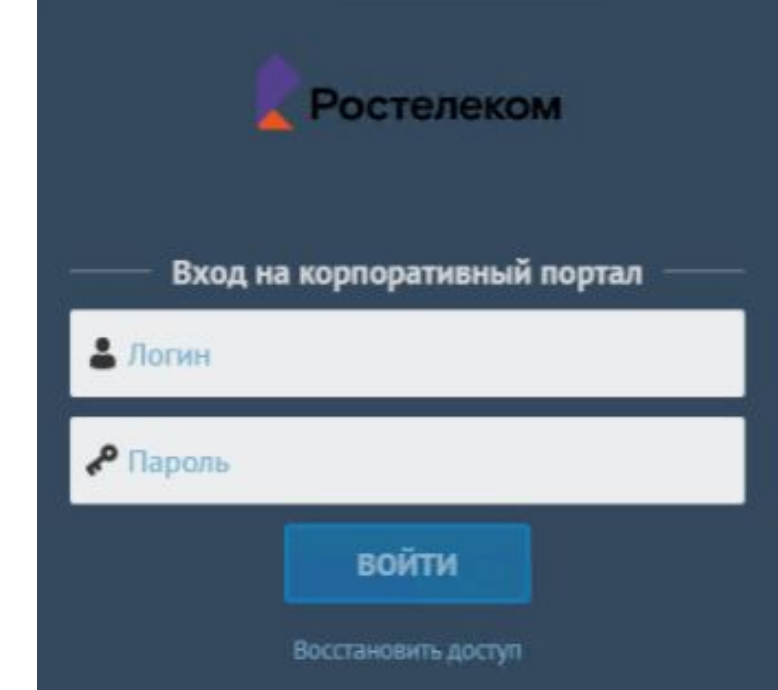

### **Система управления знаниями маний** Ростелеком

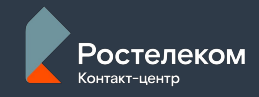

## **Интерфейс**

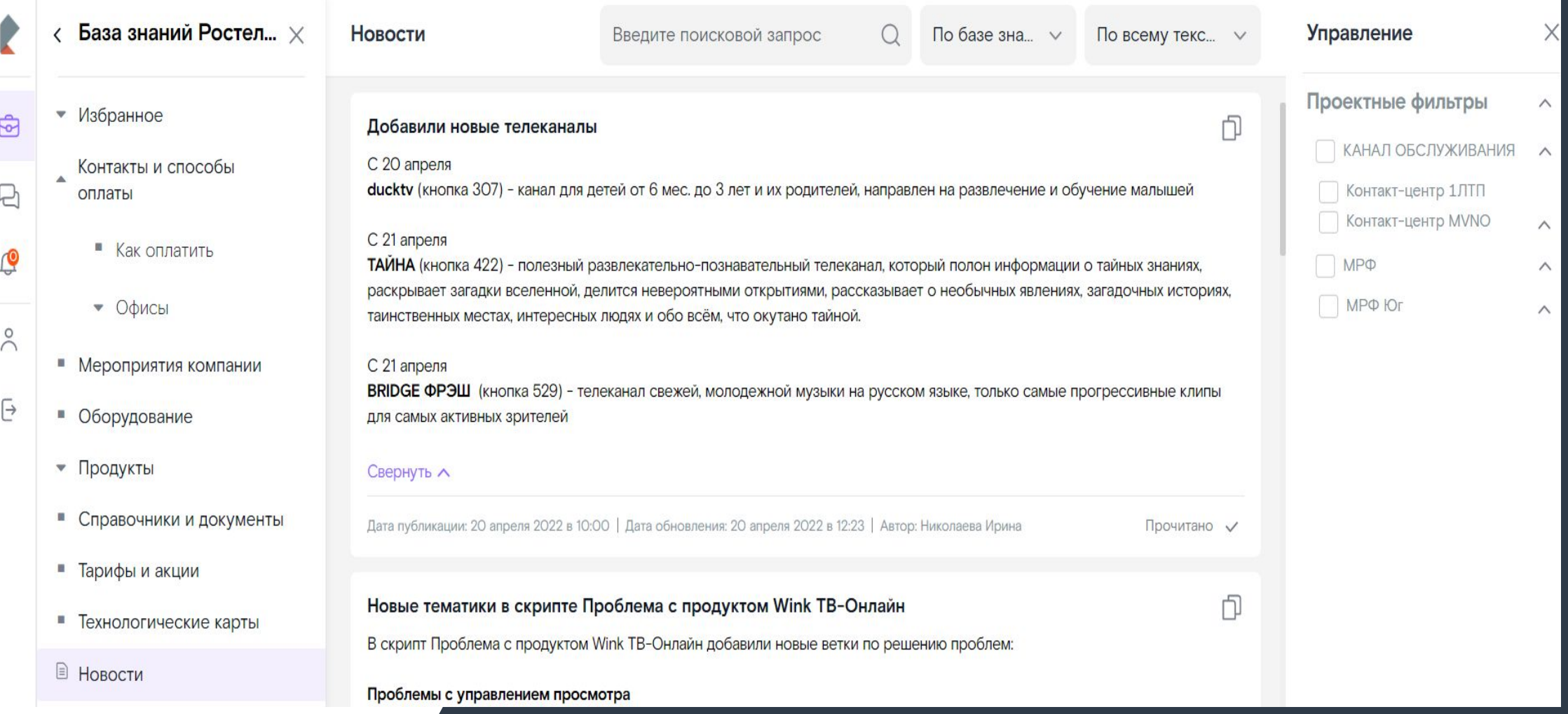

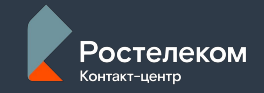

## **Для отображения статьи нужно**

**Ввести название в поле для поиска вверху экрана, поставить фильтр поиска «***по базе знаний***»**

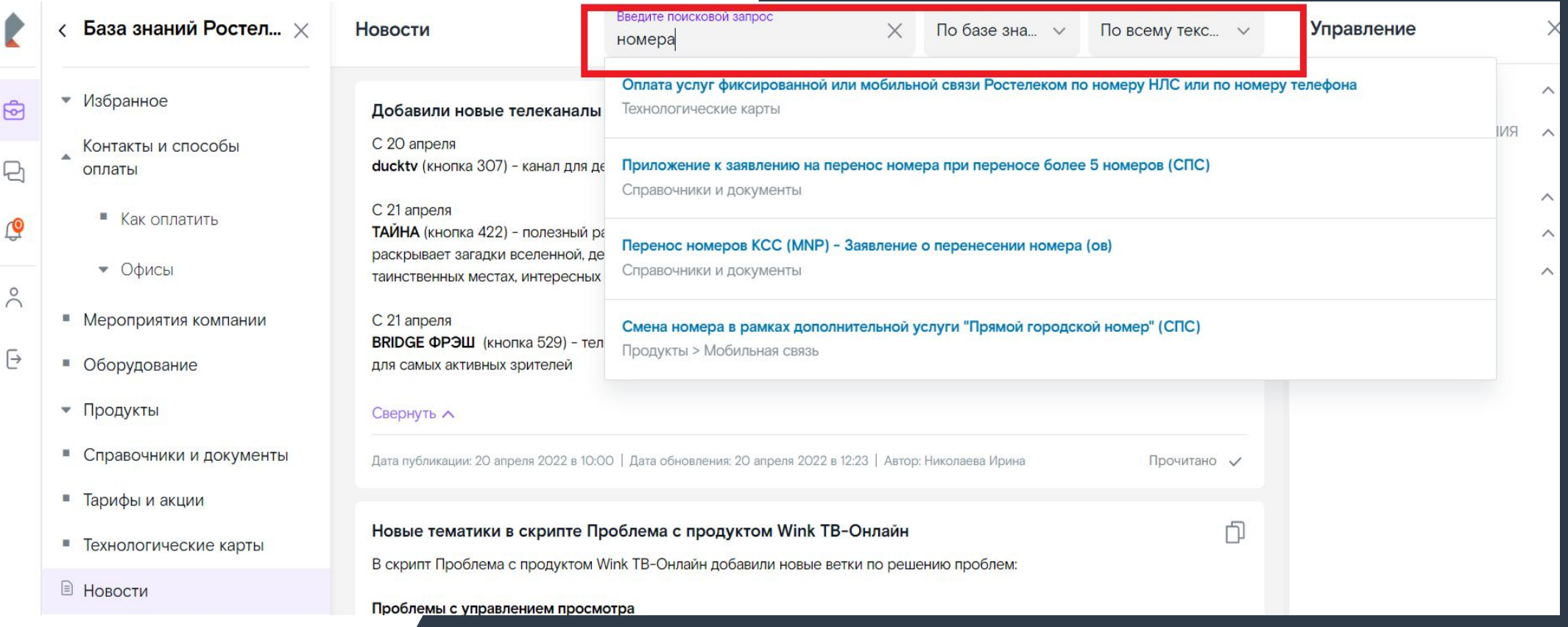

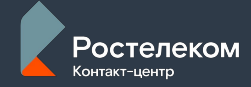

### **Для отображения статьи нужно**

### **Выбрать по центру отобразившуюся статью \ новость**

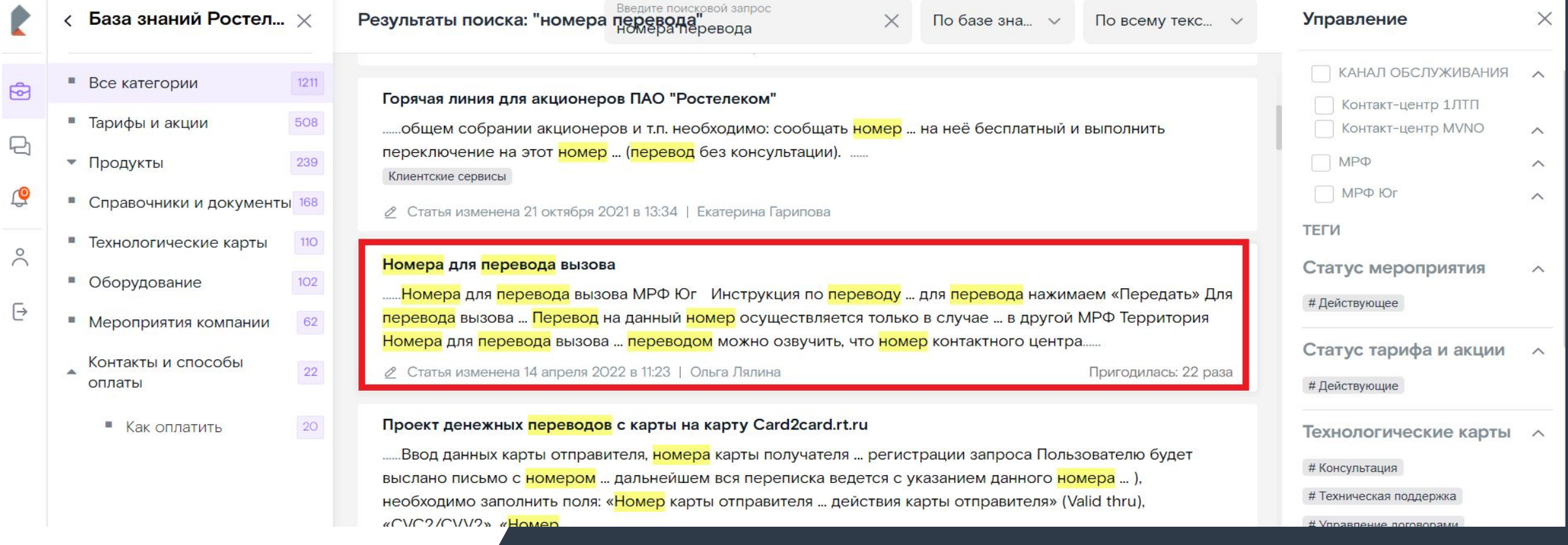

Ŕ

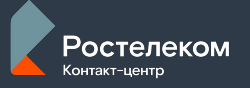

### **Для совпадения по словам**

### **используйте клавишу F3 или**

### **сочетание клавиш CTRL + F**

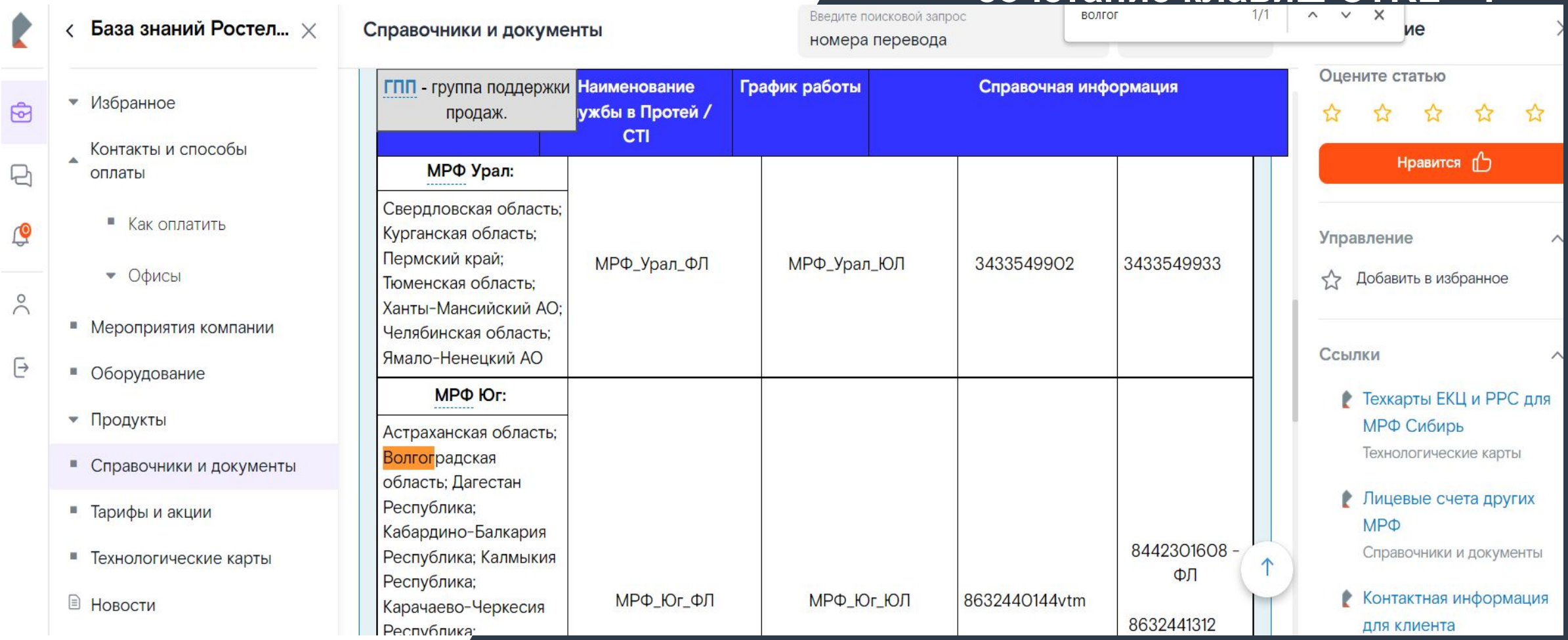

Ê

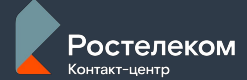

### **Для совпадения по словам используйте**

### **фильтр поиск «***по статье***»**

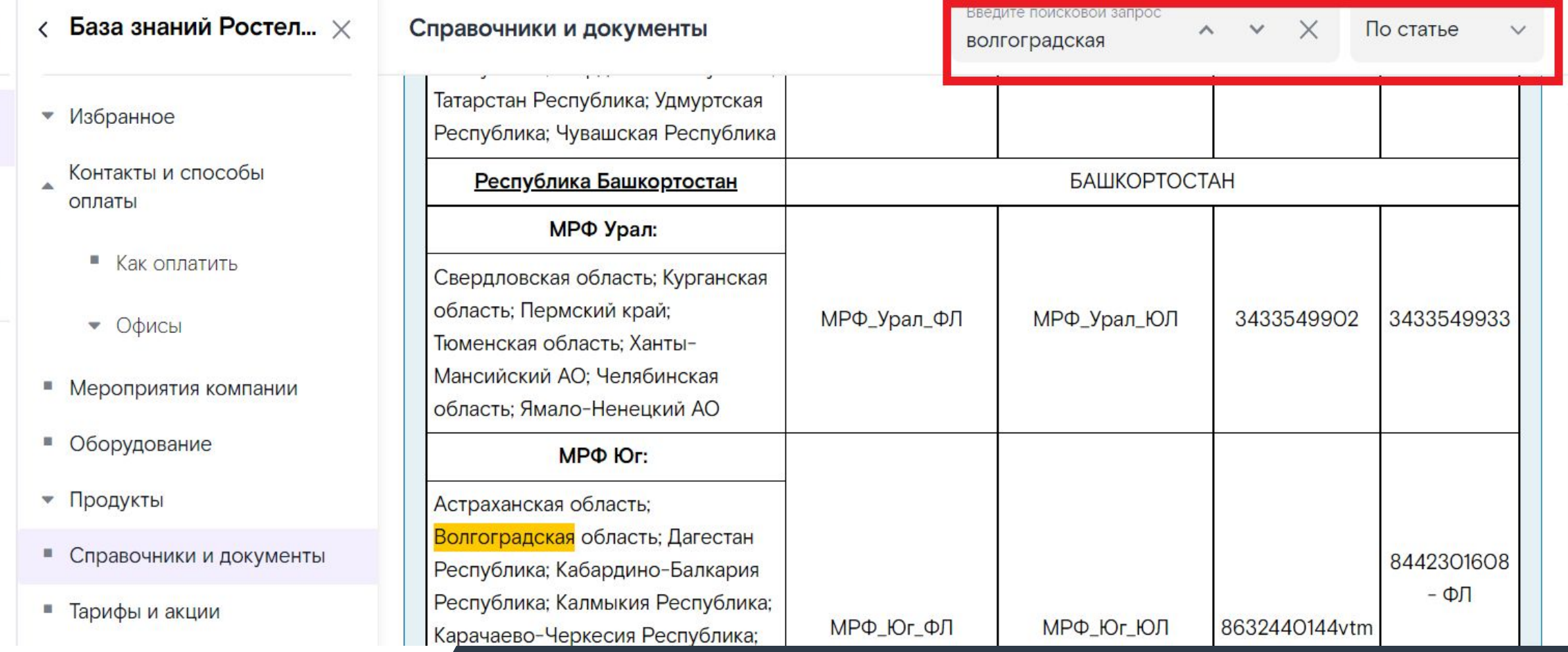

ම්<br>ප

 $\ominus$ 

௹

 $\tilde{C}$ 

 $\emph{\textcircled{\small\tt{}}}$ 

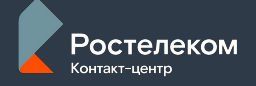

## **Избранное**

### **Добавляйте статьи в Избранное в разделе Управления**

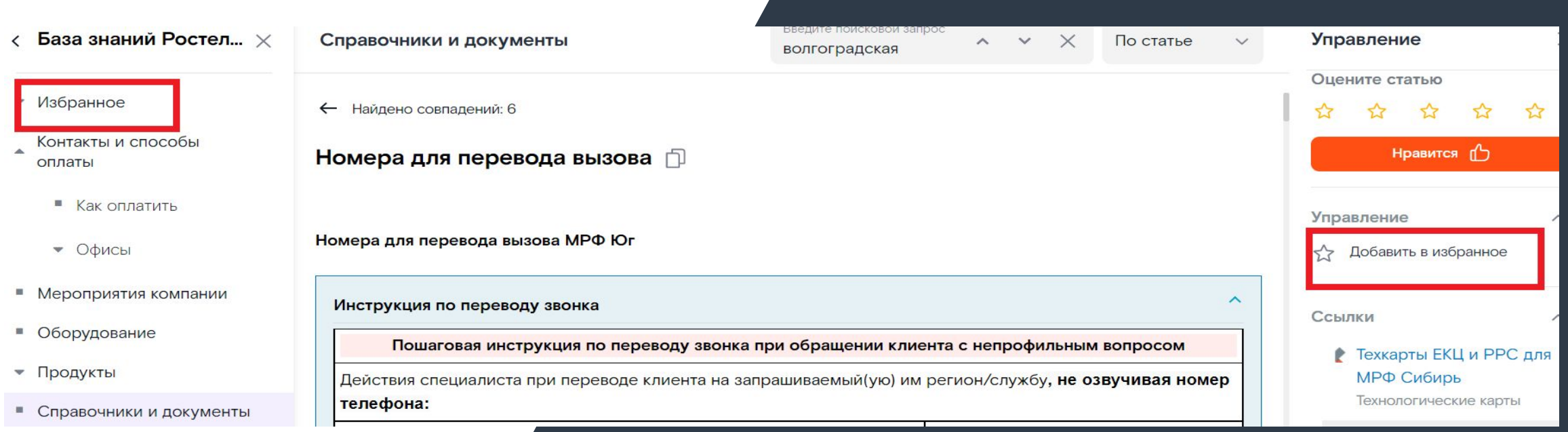

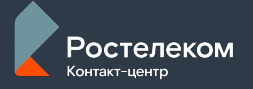

## **Избранное**

### **Выбирайте созданную Папку**

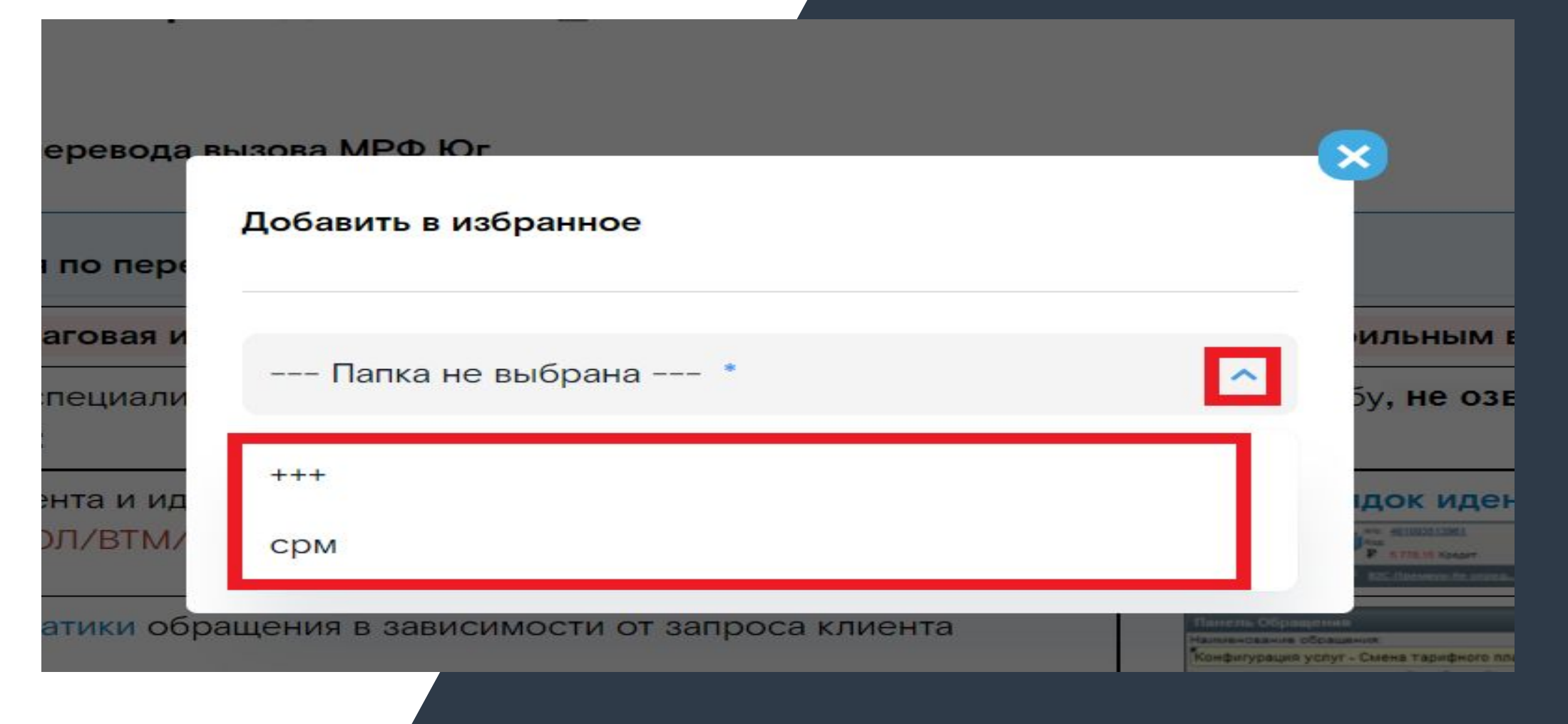

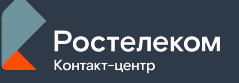

## **Избранное**

### **Создавайте новую папку**

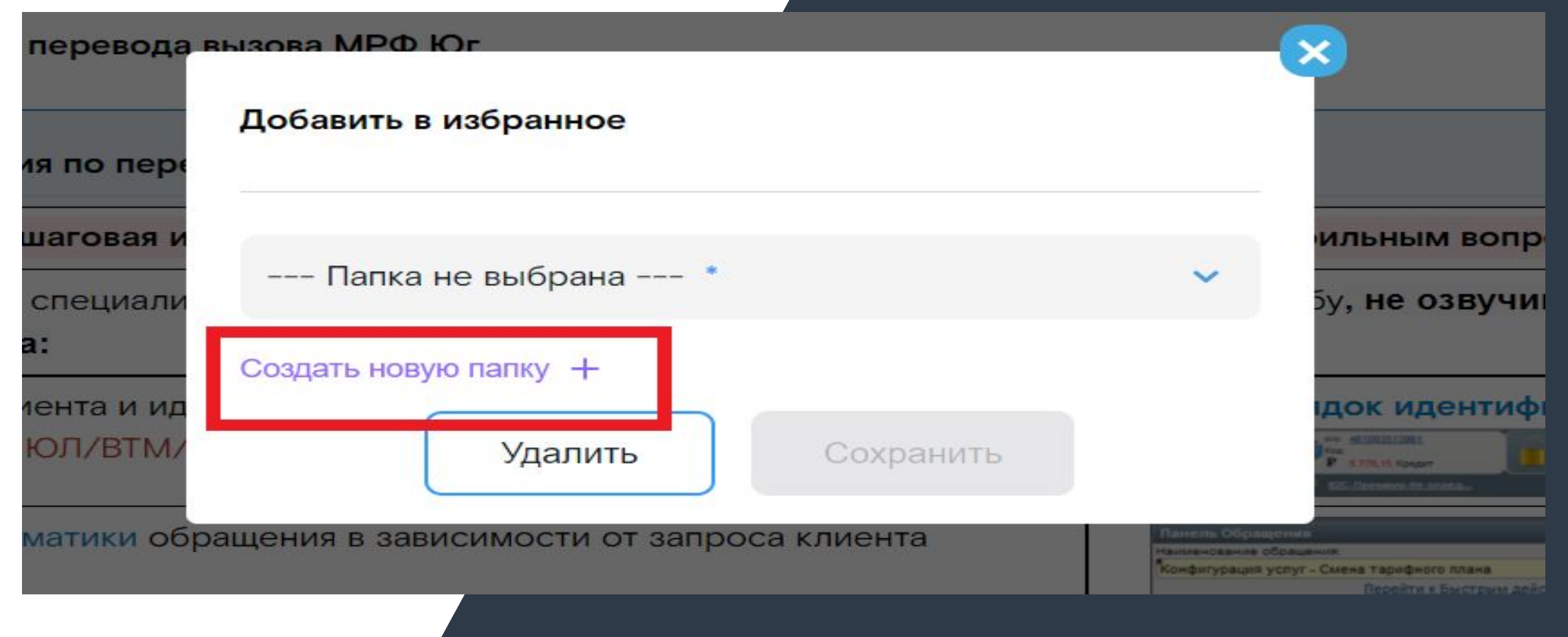

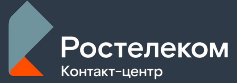

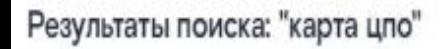

По базе зна ... ∨

### Количество статей: 1040

### Интерактивная карта ЦПО

......интерактивная карта ЦПО позволяет удобно выбирать ЦПО ... Перед выполнением поиска на карте ЦПО необу Выбери услугу из списка - на карте останутся ЦПО, в ... офис ЦПО 5. ... представленными в интерактивной кар ЕЛК, МЛК, Сайт Офисы РТК Партнеры и платежные системы Банки

карта цпо

Статья изменена 6 июня 2022 в 14:05 | Ирина Ильина

Возврат оборудования при расторжении основных услуг (ЦПО, визит монтера, Почта России, п оборудования)

...... сдать абонентское оборудование. 1ЛТП, ОСК, ГКО Почта ... На интерактивной карте ЦПО вы расторжении, возврате" - озвучиваем отразившиеся на карте ... адреса ЦПО. ... На интеракту услугу......

⊘ Статья изменена 31 мая 2022 в 13:02 | Ирина Ильина

### Технологические карты ИСО/РСО (карта контента)

...... программе 34 Предоставление копии договора/Акта на ОАО в ЦПО ... Возд (ЦПО ... мобильного телефона от другого оператора 70 Заказ SIM-карты сотрудники ЦПО ... ТП(карта контента) Интерактивная карта ЦПО ...

⊘ Статья изменена 2 июня 2022 в 16:56 | Ирина Ильина

Выбор тематик обращений и заданий, в соответствии с запро .....Включили сетевую <mark>карту</mark> Тема: Техподдержка Детализаци⁄

## **Интерактивная карта ЦПО**

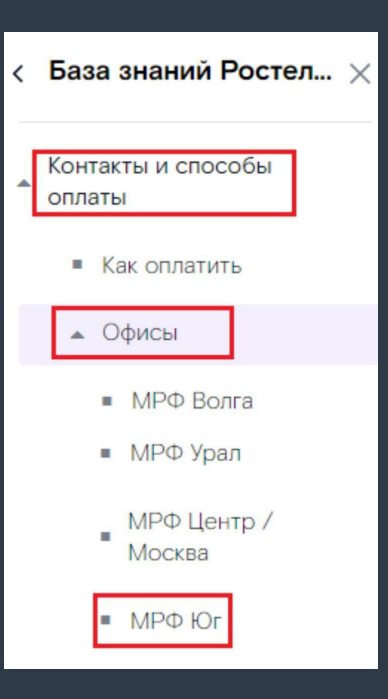

интерактивная карта ЦПО позволяет удобно выбирать ЦПО по месту расположения и набора услуг, которые нужны клиенту, и точно назвать ближайший офис, где его смогут обслужить

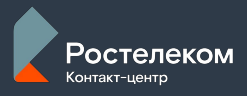

Специалист озвучивает информацию:

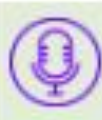

«У Вас есть возможность записать адрес и режим работы?», «Запишите, пожалуйста»

и предоставляет адрес ближайшего ЦПО конкретного региона. Режим работы ЦПО озвучивается в обязательном порядке, даже если клиент не интересуется.

Если клиент отказывается от визита в ЦПО (не устраивает местонахождение) -необходимо озвучить альтернативный канал обслуживания: ЕЛК/МЛК - возможность оплаты и управления услугами.

**Перед выполнением поиска на карте ЦПО необходимо задать клиенту уточняющий вопрос**

*- Вас интересует конкретный вопрос? Возможно, я могу чем-то помочь?* 

*- С какой целью интересуетесь адресом офиса? Возможно, я могу чем-то помочь?* 

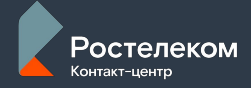

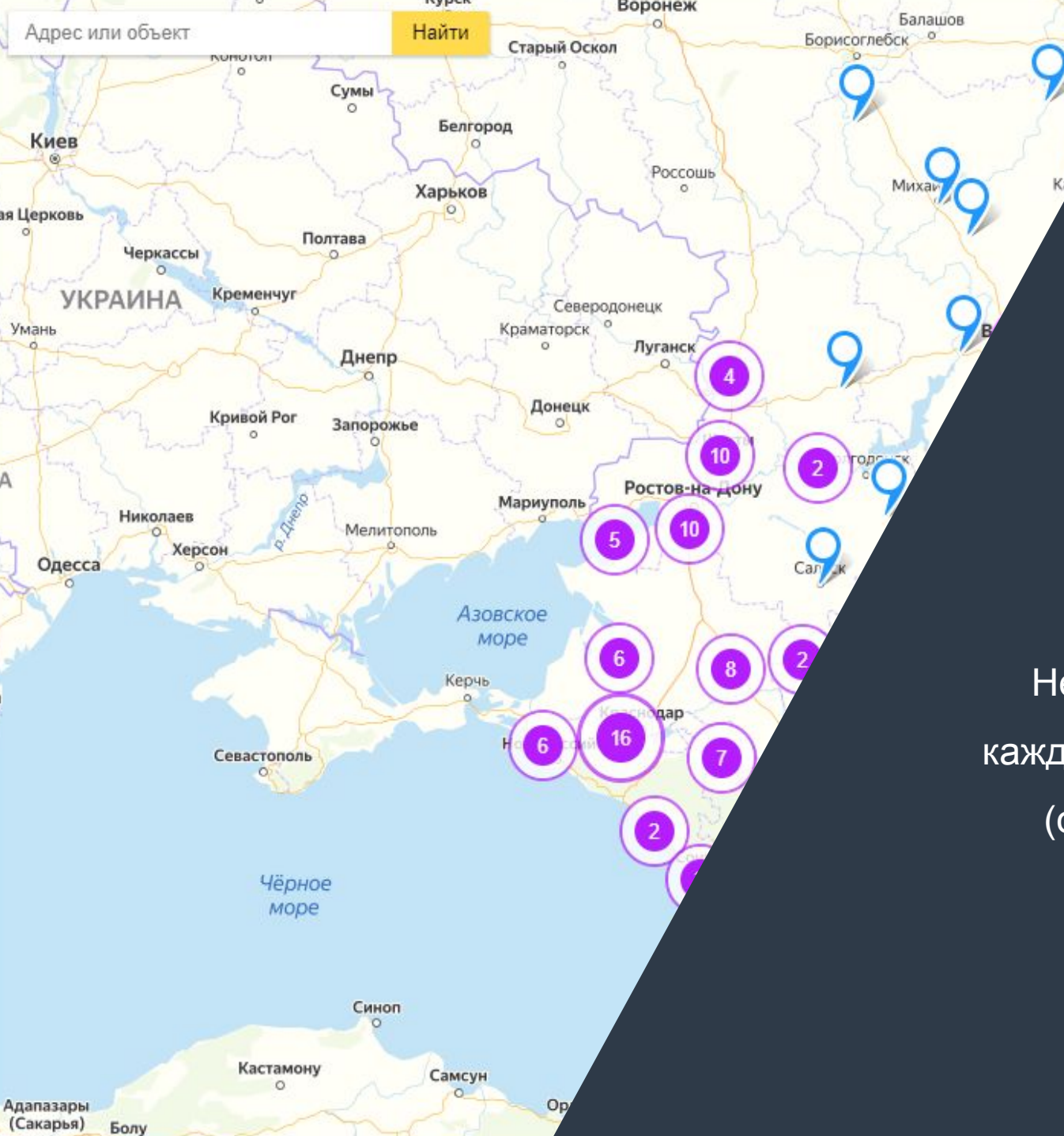

*ijkhru* 

## **Как работать с картой**

Саратор

## Открой карту в браузере Google Chrome

Не забывайте обновлять страницу карты при каждой консультации комбинацией клавиш Ctrl+F5 (очищает кэш в браузере данной страницы)

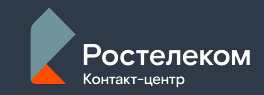

pac

 $\frac{OM}{O}$ 

тан

Kaparar

### Все услуги ЦПО

Информирование по вопросам расчетов за услу

Предоставление расчетных документов

Прием оборудования при расторжении, воз

Прием платежей за наличный расчет

Расторжение договора

Для ЮЛ Распечатка и выдача плате документов, актов сверки

Для ЮЛ Распечатка и выдача ти дополнительных соглашений и запросу

## Начни вводить

## название услуги в поиске

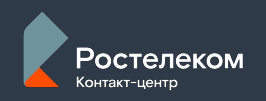

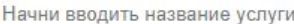

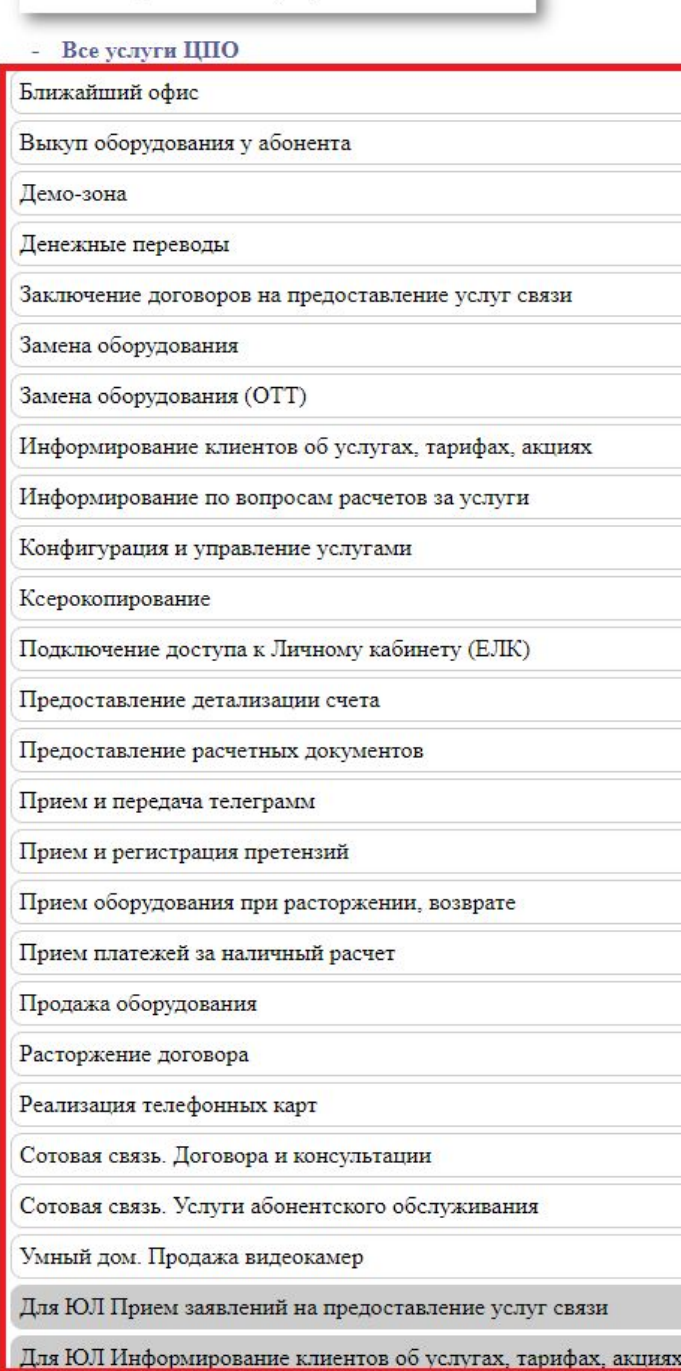

иях

Если поиск ничего не нашел, то открой список всех услуг и выбери нужный пункт

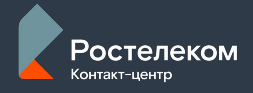

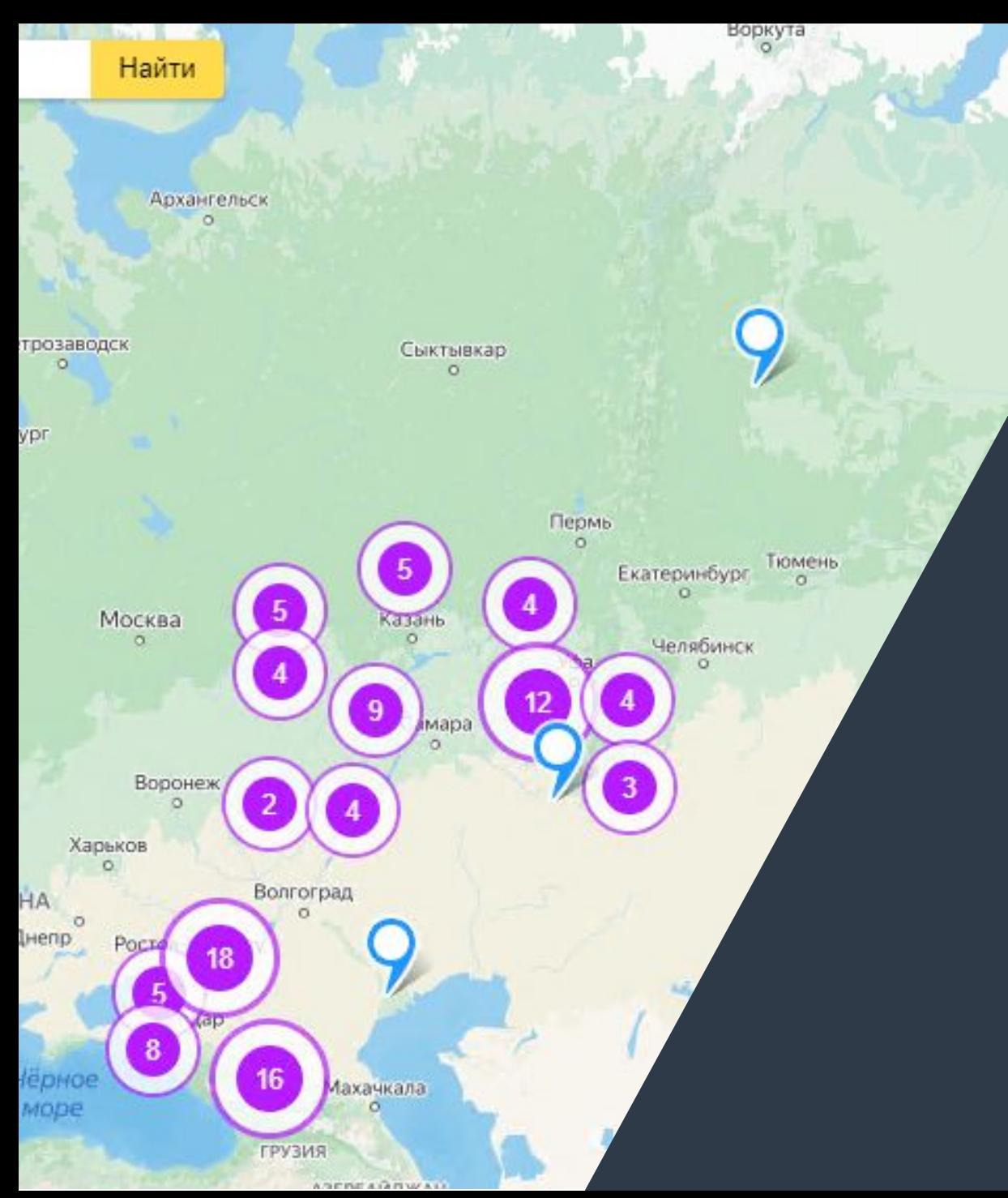

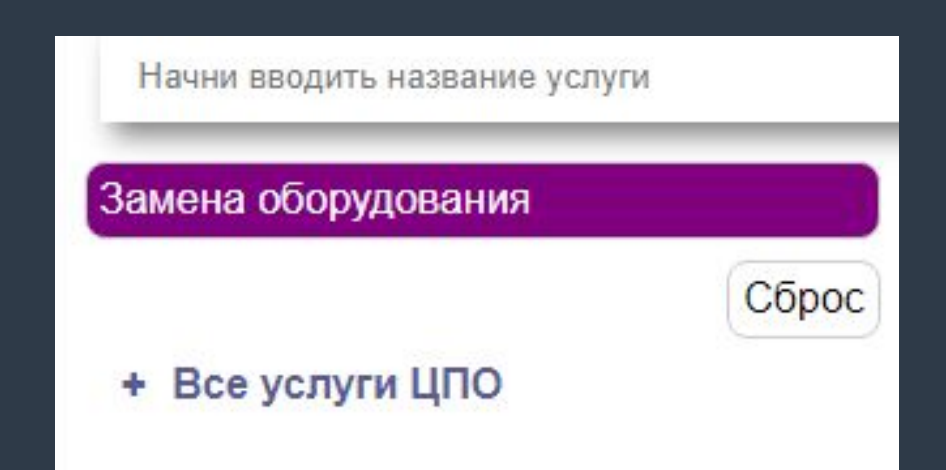

Выбери услугу из списка – на карте останутся ЦПО, в которых она доступна Можешь выбрать несколько услуг, и с карты пропадут ЦПО, в которых нельзя получить одновременно все отмеченные услуги

Начни вводить название услуги

Заключение договоров на предоставление услуг связи

Замена оборудования

Информирование клиентов об услугах, тарифах, акциях

Cópoc

Все услуги ЦПО ÷

Ближайший офис

Выкуп оборудования у абонента

Демо-зона

Если ты выбрал не нужную услугу, то можно её убрать нажатием на неё или сбросить весь список нажатием на кнопку "Сброс"

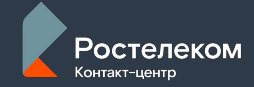

### волгоград мира 10

улица Мира, 10, Волгоград

Чайпей

подъезд 1, улица Мира, 10, Волгог...

Найти

Бел

Xa

подъезд 5, улица Мира, 10, Волгог... las

подъезд 3, улица Мира, 10, Волгог...

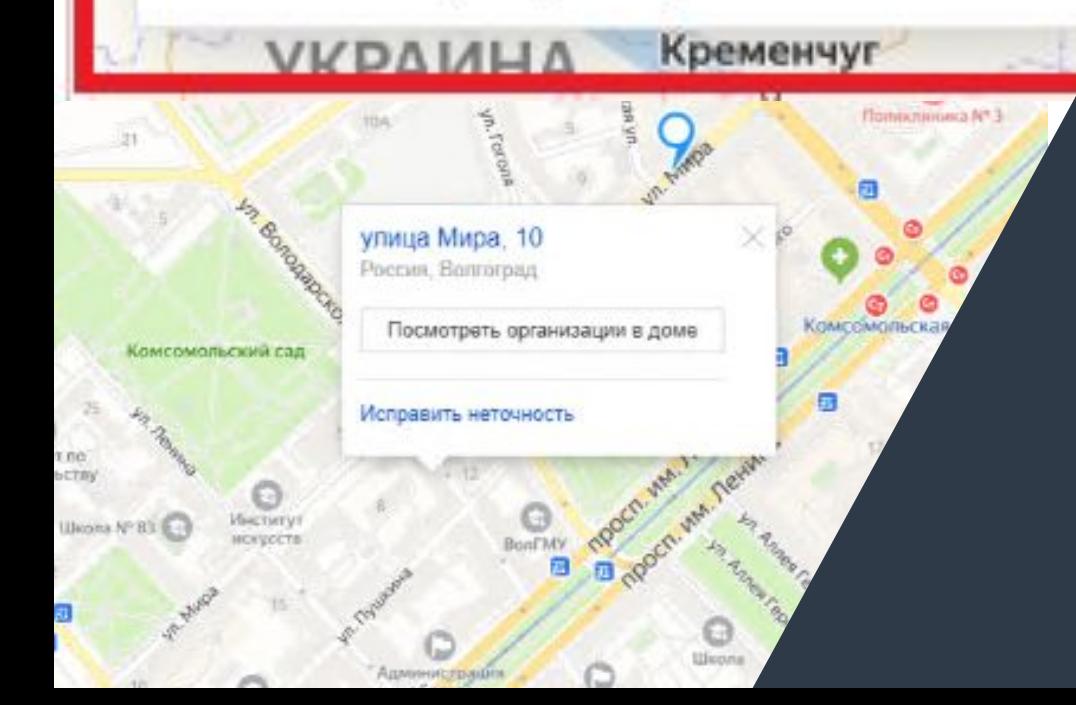

Найди адрес клиента на карте, чтобы назвать ближайший к клиенту адрес ЦПО

Колесиком мыши (скролом) отдаляем карту и находим ближайший офис ЦПО

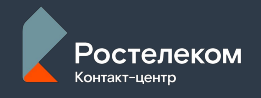

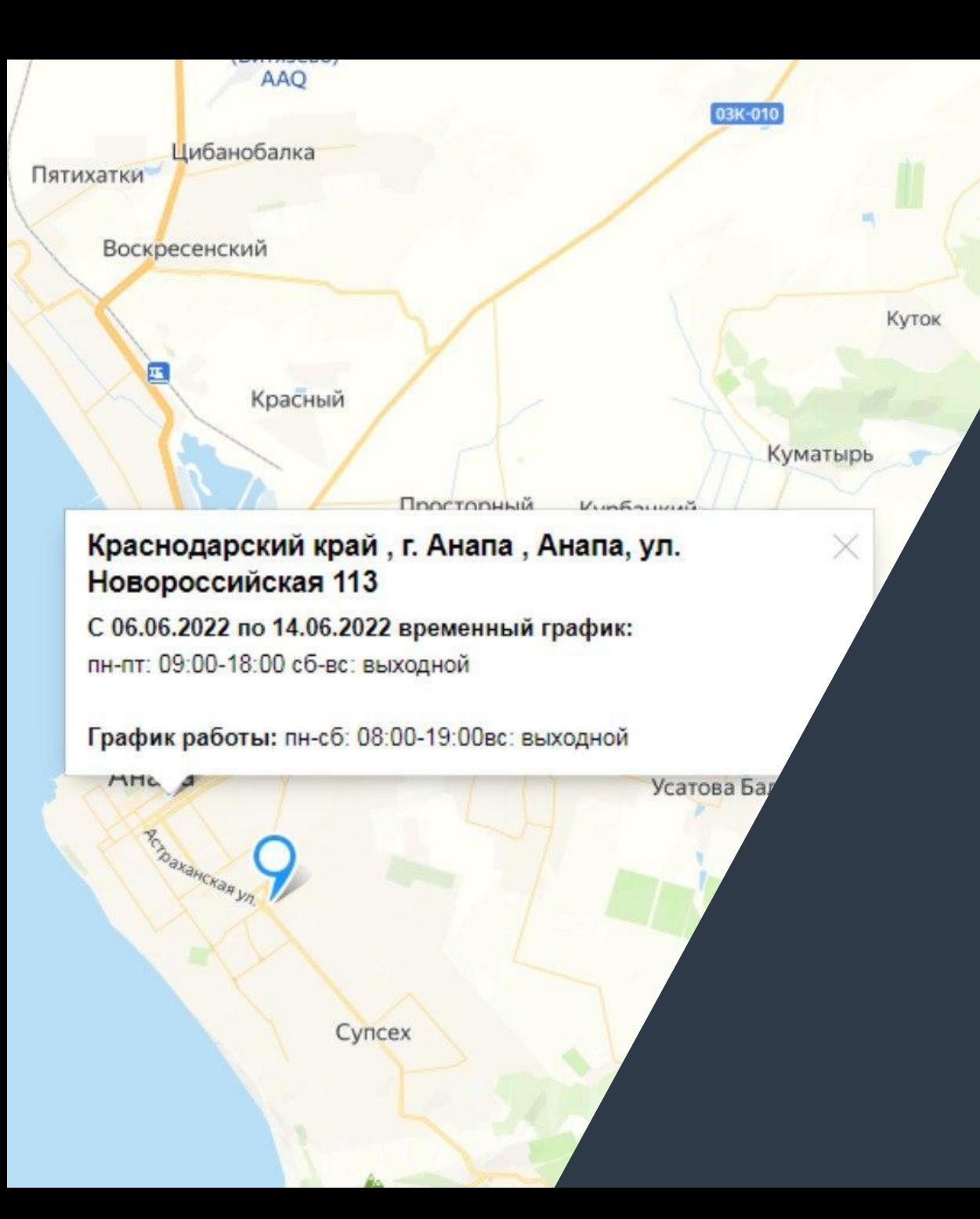

Нажми на точку на карте, чтобы увидеть всю информацию о ЦПО

Если не работает интерактивная карта ЦПО Клиент может самостоятельно просмотреть информацию по ЦПО на сайте www.rt.ru раздел "Наши контакты" - Офисы продаж

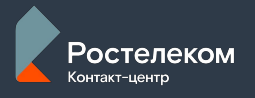

## **ЦЕНТРАЛИЗОВАННЫЕ**

<u>СЛУЖБАН І</u>

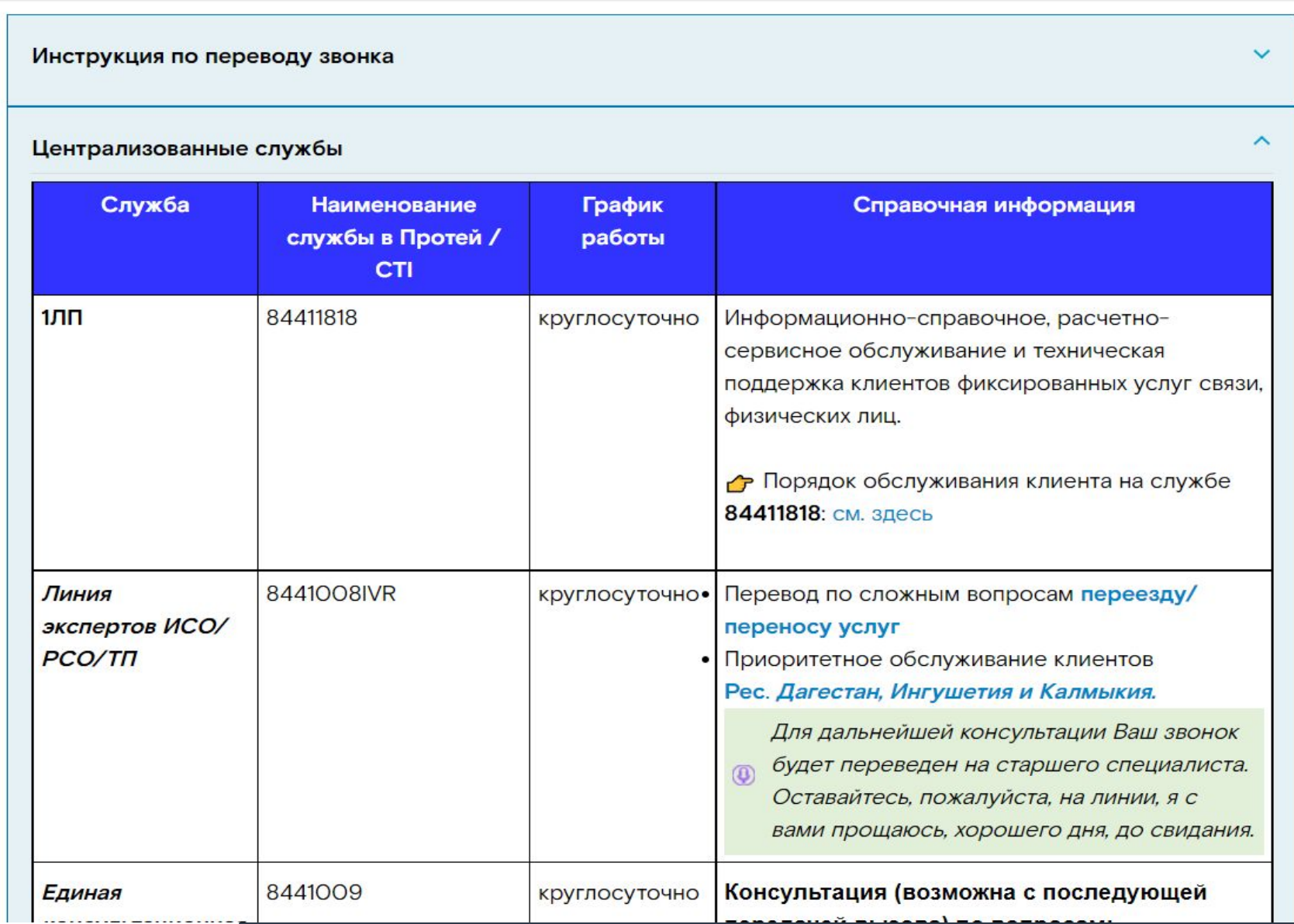

Ростелеком Контакт-центр

## **ЦЕНТРАЛИЗОВАННЫЕ**

### **СЛУЖБЫ**

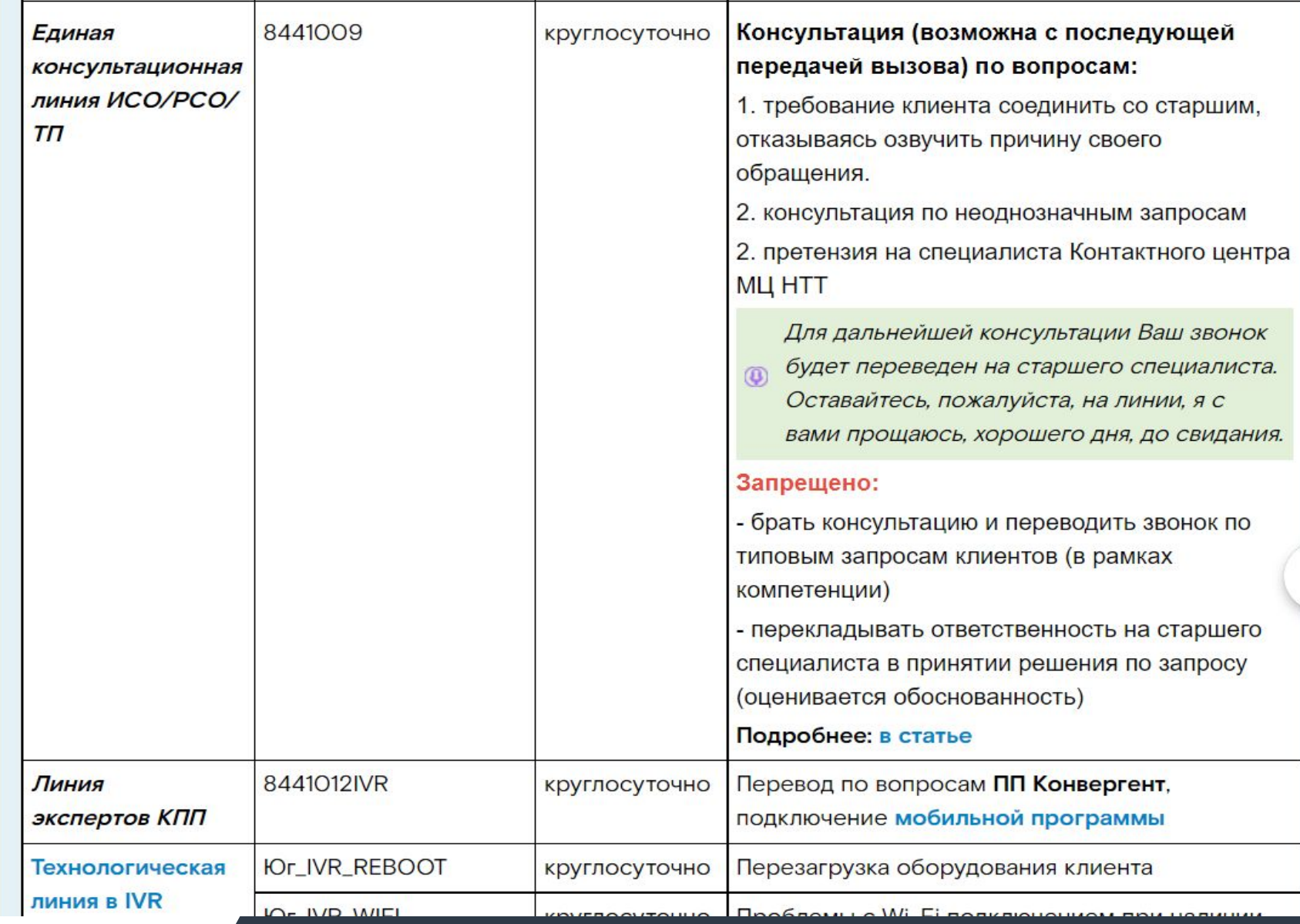

 $\blacksquare$ 

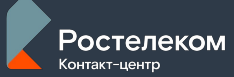

## **ЦЕНТРАЛИЗОВАННЫЕ СЛУЖБЫ**

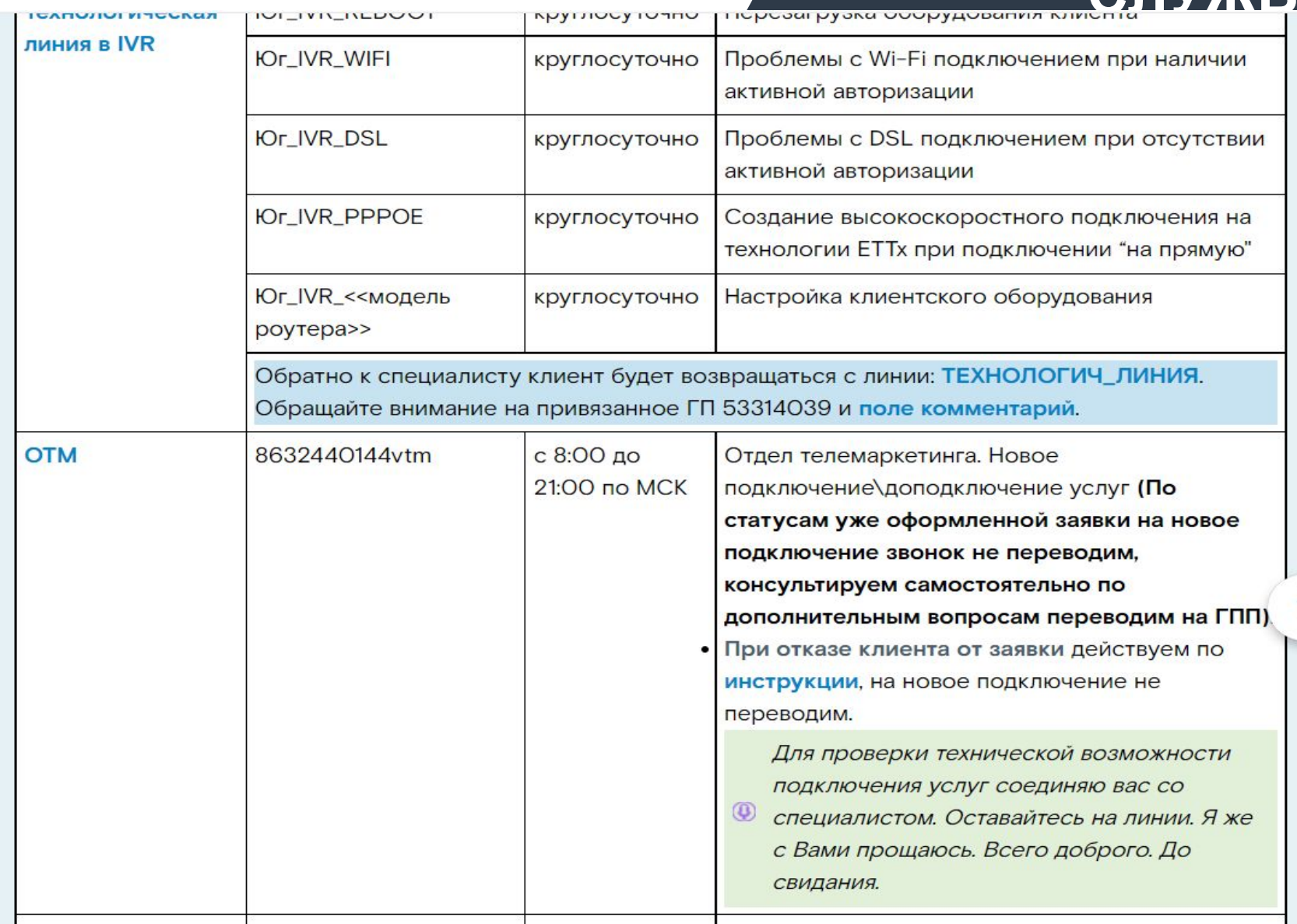

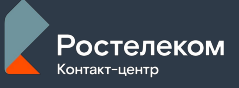

## **ЦЕНТРАЛИЗОВАННЫЕ СЛУЖБЫ**

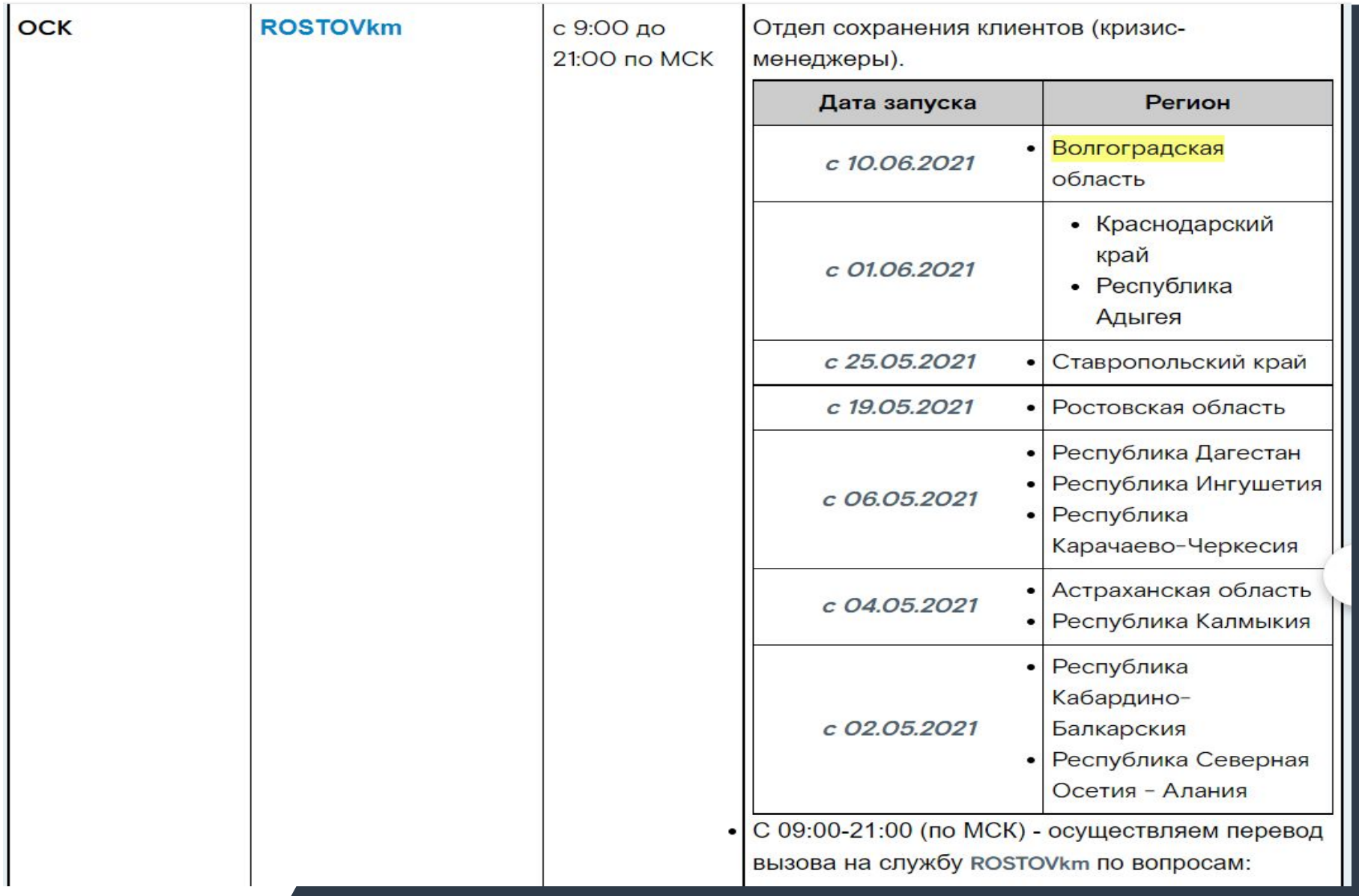

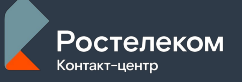

## **ЦЕНТРАЛИЗОВАННЫЕ**

### СПУЛИГІ І

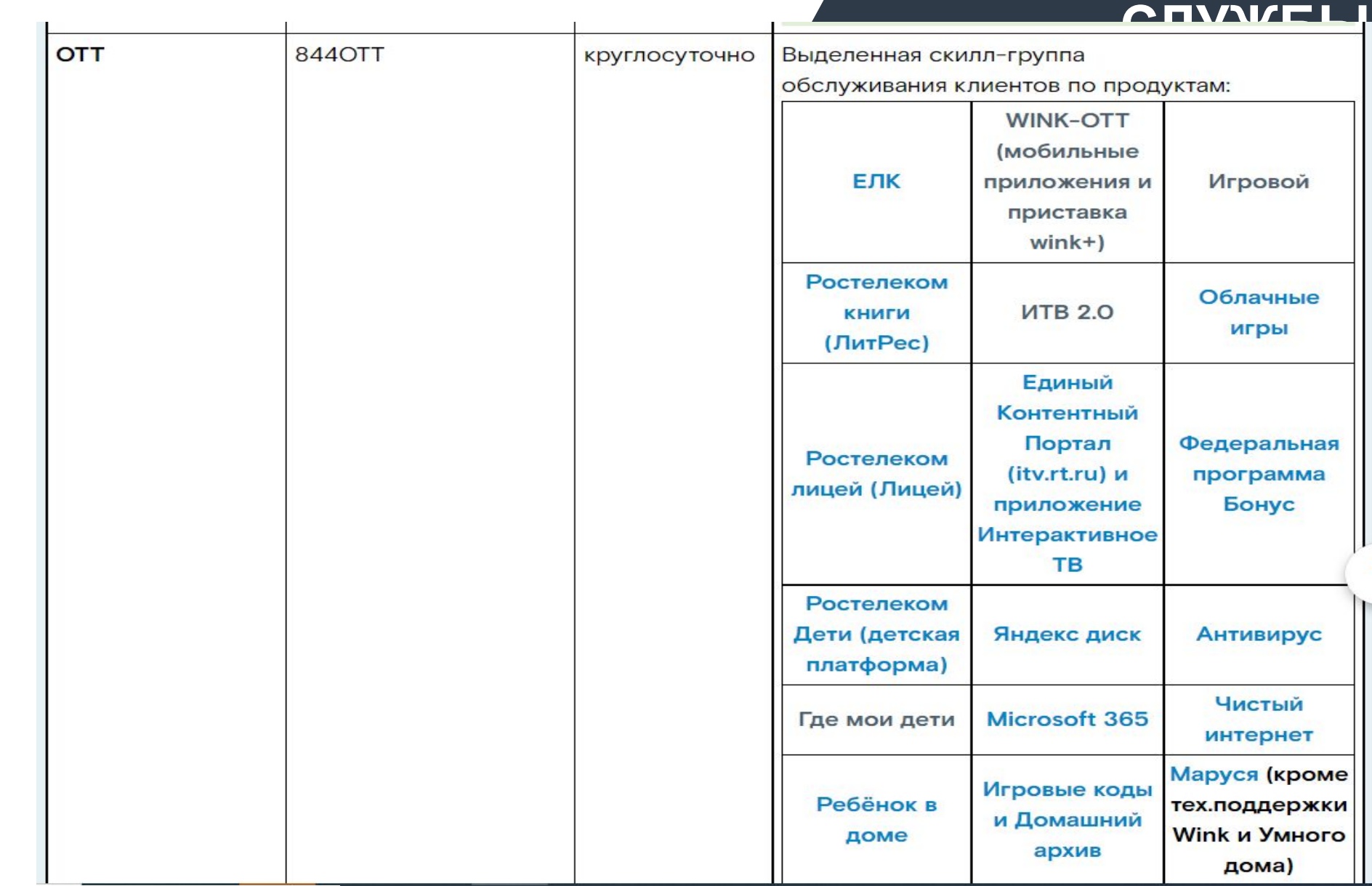

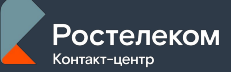

## **Перевод в другой МРФ**

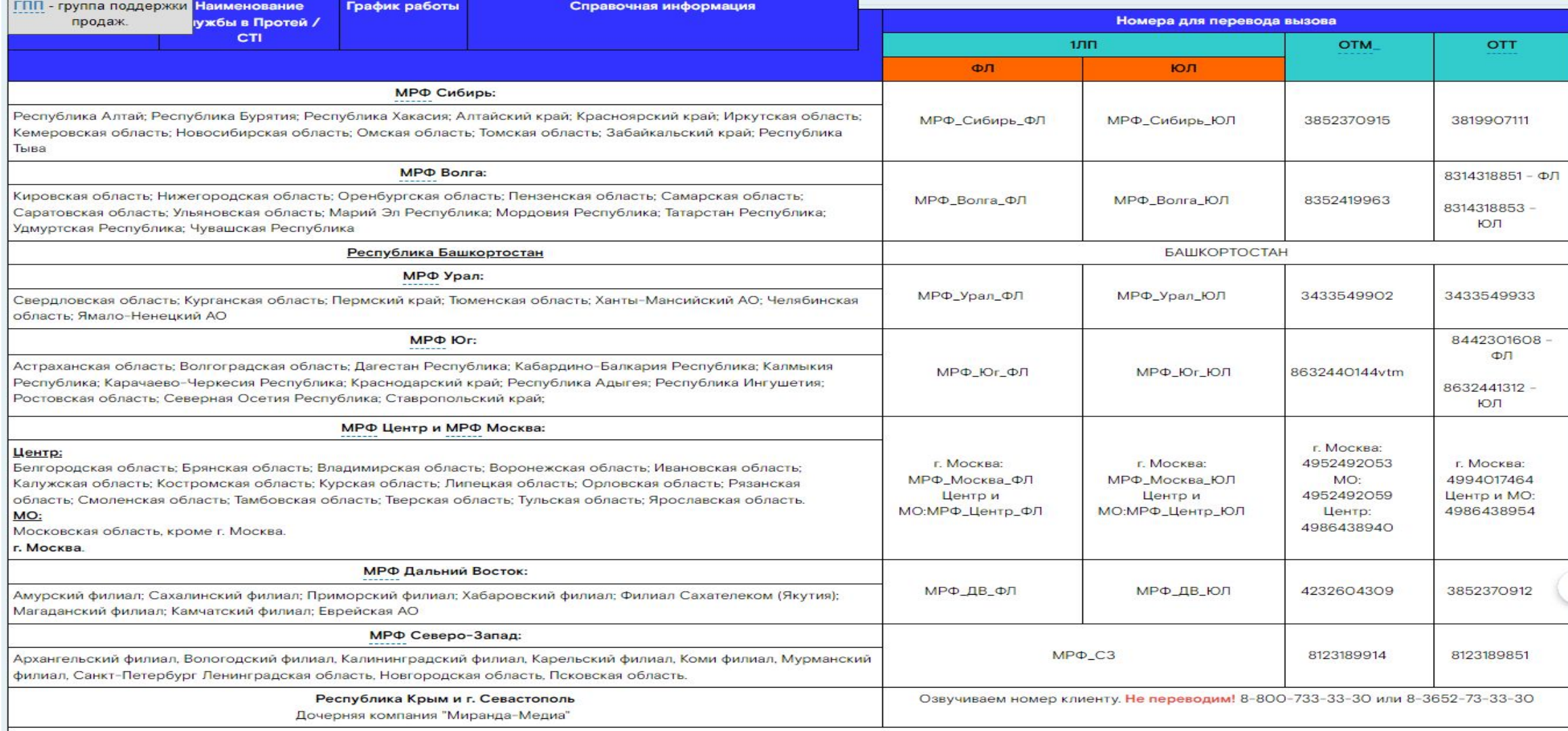

1ЛП - Информационно-справочное, расчетно-сервисное обслуживание и техническая поддержка клиентов фиксированных услуг связи, физических лиц

ОТМ - Отдел телемаркетинга.

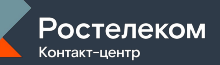

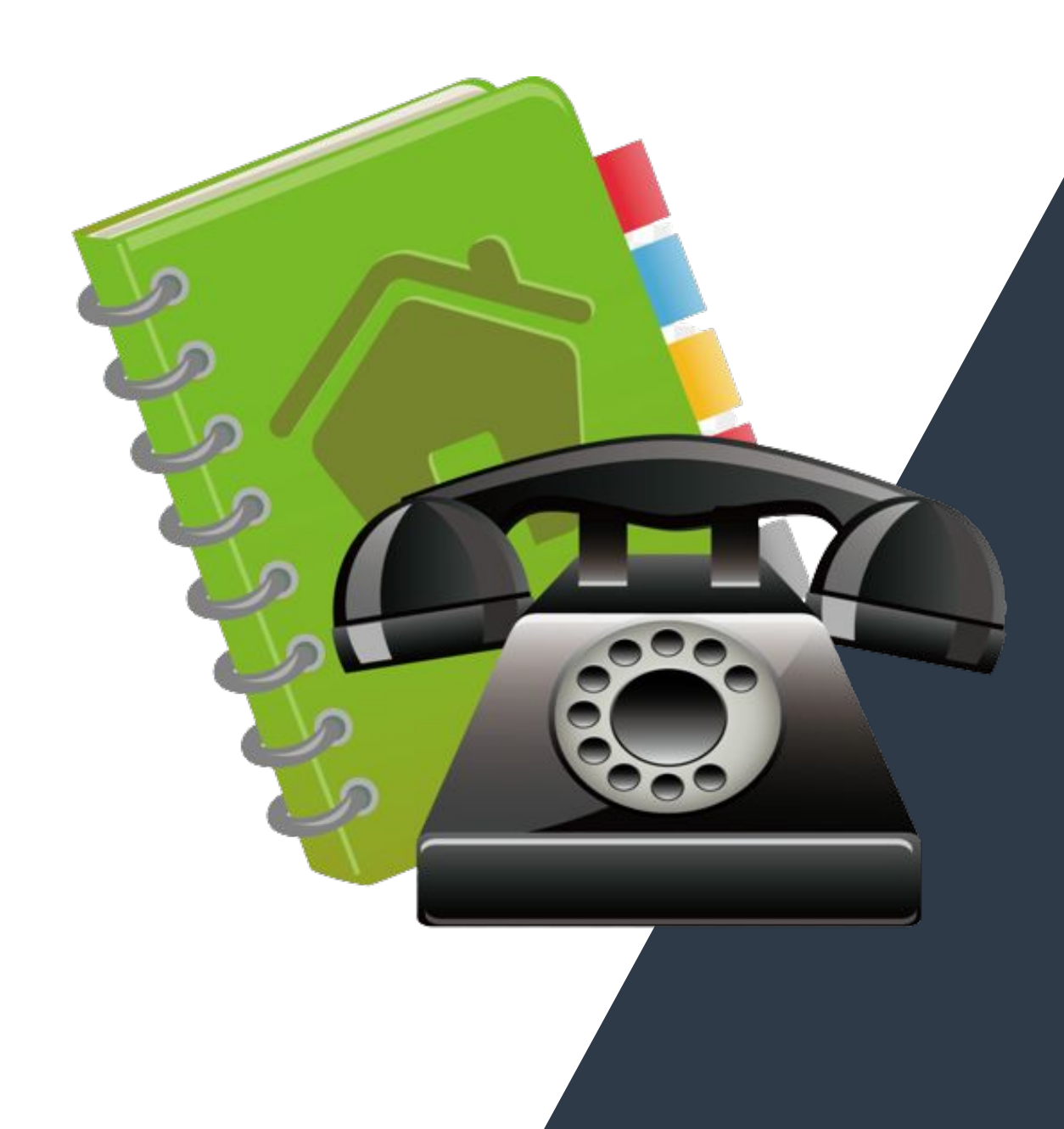

## **Контактная информация для клиента**

 Если есть возможность соединить клиента с нужной ему службой, обязательно предлагаем переключить **вызов клиента на специалиста**

Номер клиенту предоставляется только после предложения соединить клиента с нужной ему службой (например: чтобы уточнить номер на будущее или, если клиент отказывается от соединения)

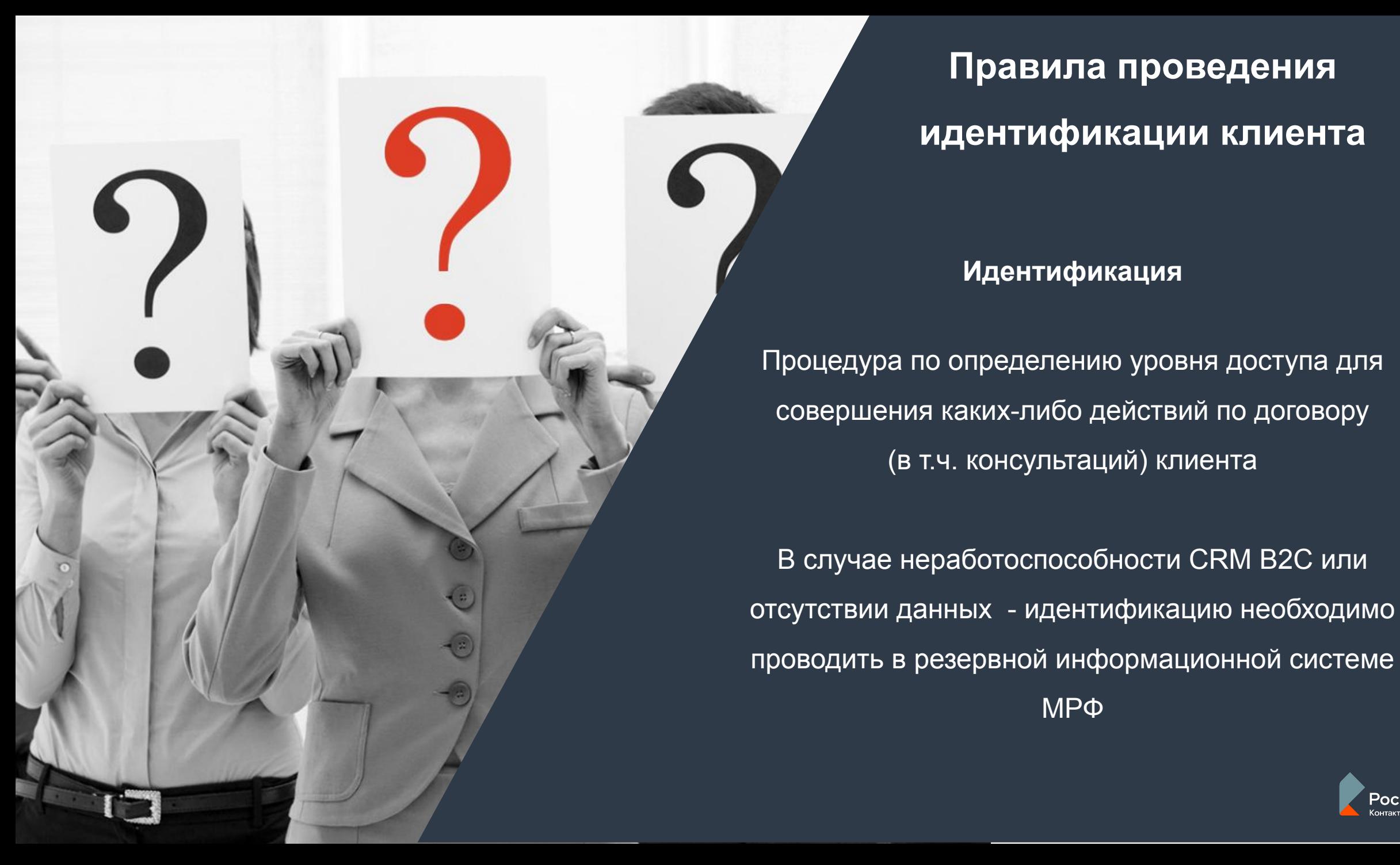

## Процедура по определению уровня доступа для совершения каких-либо действий по договору (в т.ч. консультаций) клиента В случае неработоспособности CRM В2С или отсутствии данных - идентификацию необходимо

МРФ

'остелеком

**Идентификация**

**идентификации клиента**

**Правила проведения** 

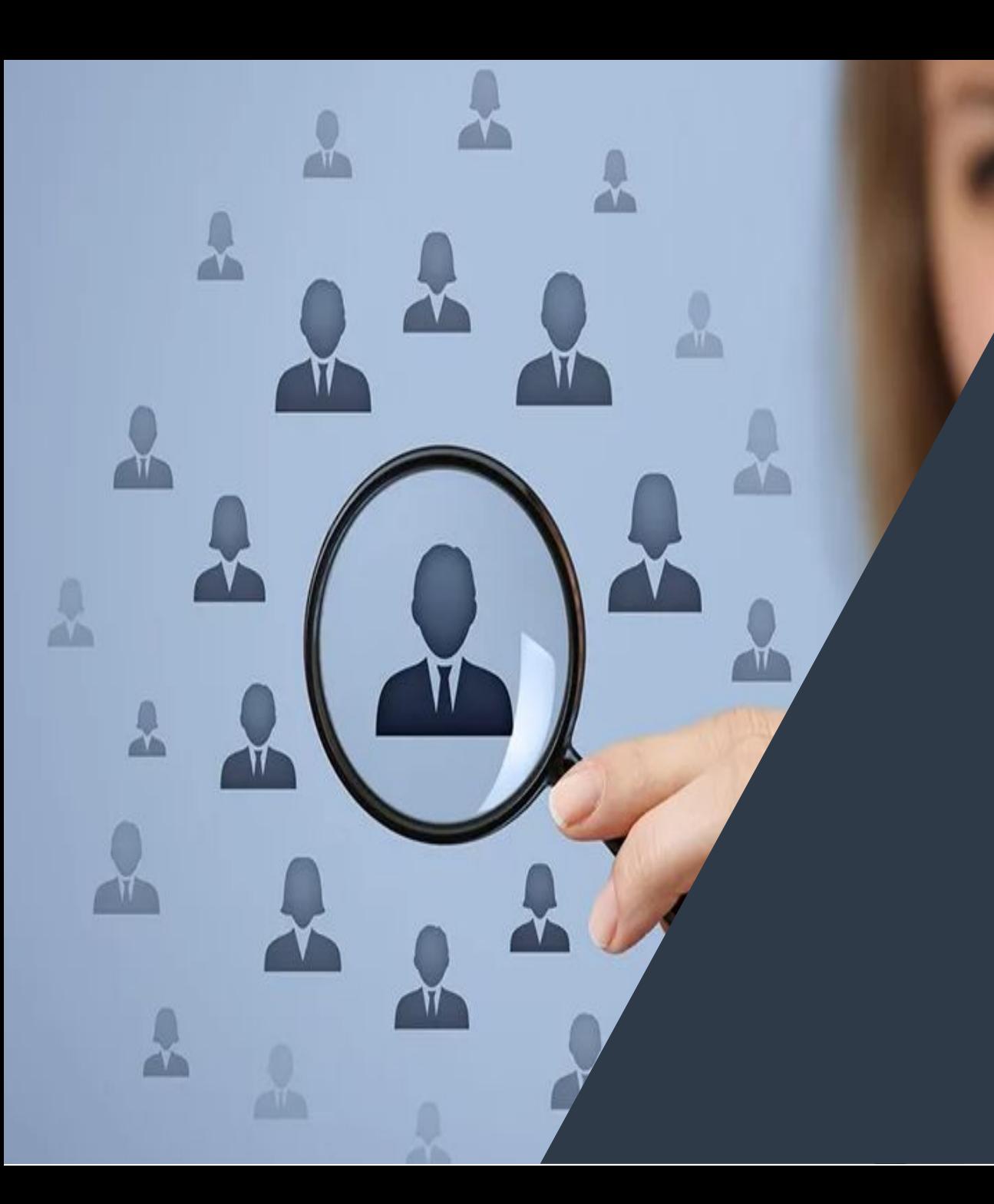

## **Идентификация клиентов**

Что такое идентификация 1 Тип идентификации 2 Тип идентификации 3 Тип идентификации Конфиденциальная информация

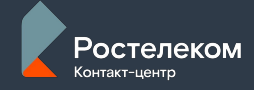

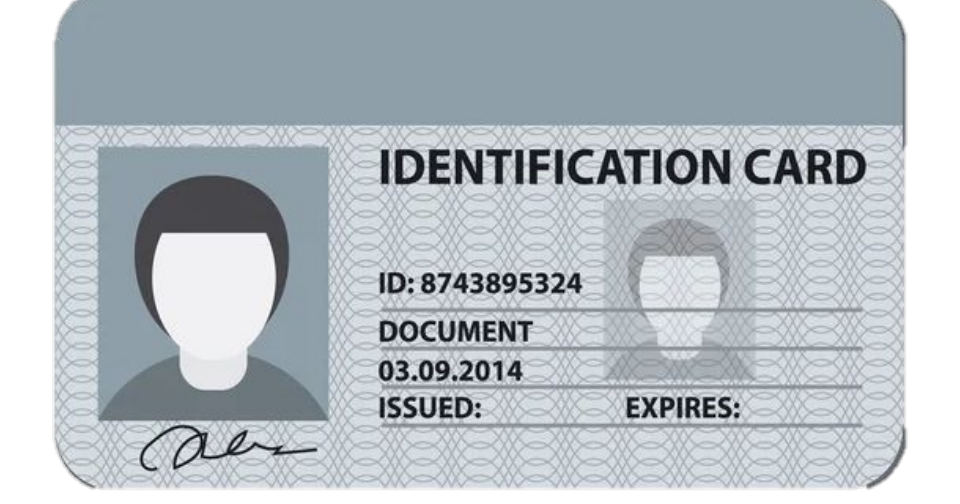

### **Что такое идентификация**

Процедура по определению уровня доступа для совершения каких-либо действий по договору (в т.ч. консультаций) клиента

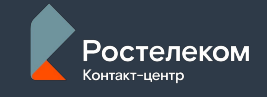

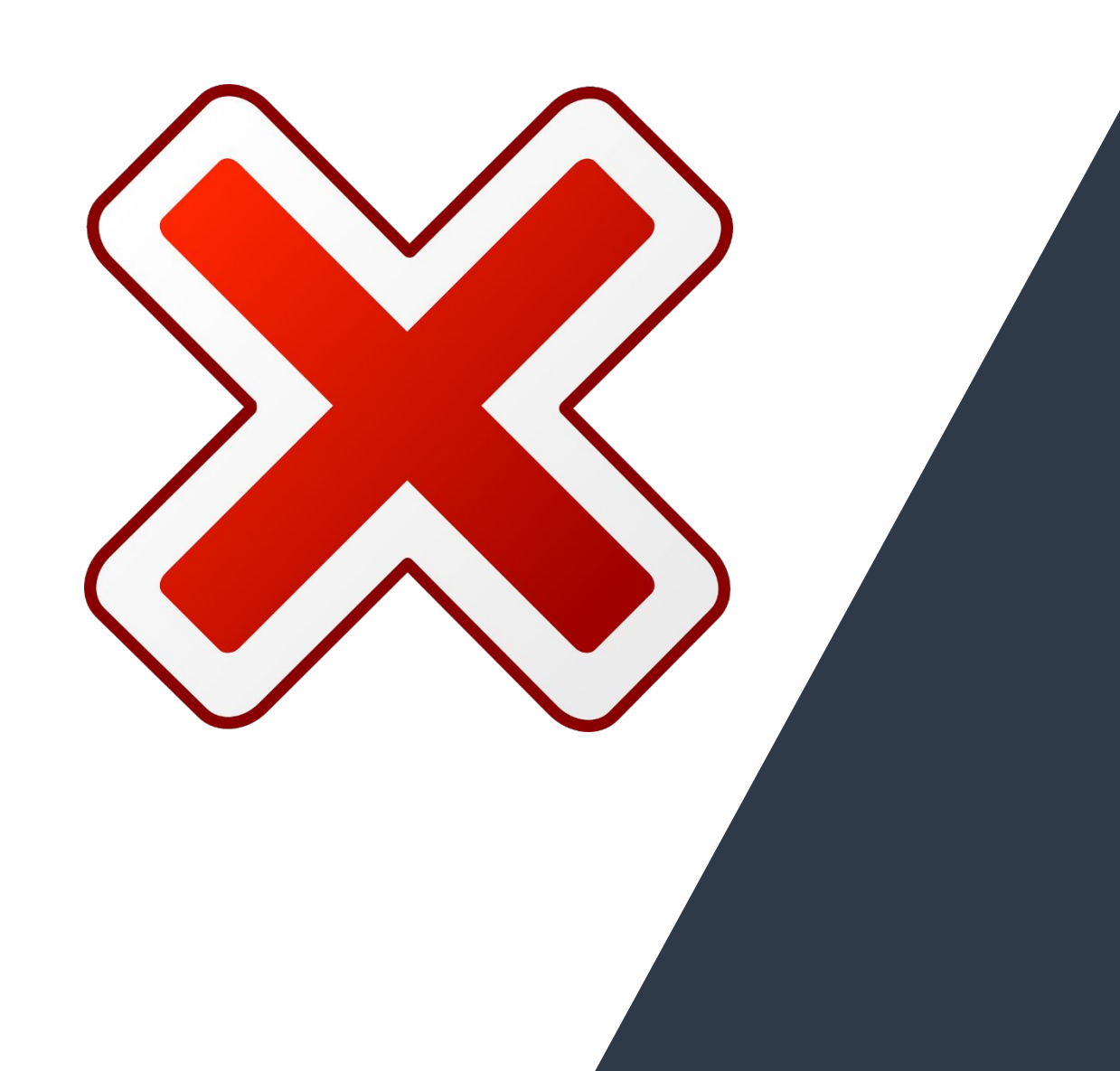

## **1 Тип идентификации**

Идентификация не требуется

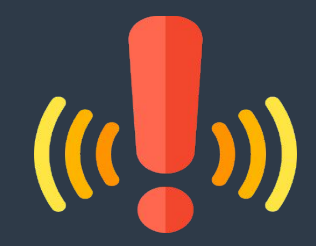

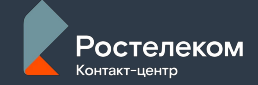

## **1 Тип**

## **идентификации**

**1 Тип идентификации используется**

**VIP** 

- ❖ Консультации по вопросам, которые не относятся к конкретному договору (общедоступная информация)
- ❖ Услуги, тарифы и акции компании (свой МРФ)
- ❖ Адреса центров продажи и обслуживания
- $\triangleleft$  Навигации и функционал ЛК / МЛК сетевые реквизиты (локальный IP-адрес, шлюз, DNS, VPI/VCI)
- ❖ Электронная коммерция (оплата с банковской карты)
- Перевод клиентов с признаком «VIP\_ЛПР\_ФЛ»
- ❖ Перевод клиентов ЮЛ/MVNO/ВТМ/другой МРФ
- ❖ Создание карточки ФЛ, Прекращение договора по причине «Смерть абонента»
- ❖ Предоставление бланков заявлений, шаблонов договоров
- ❖ Регистрация благодарностей / жалоб и претензий

на качество обслуживания не от клиентов РТК

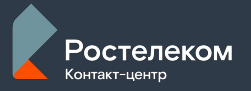

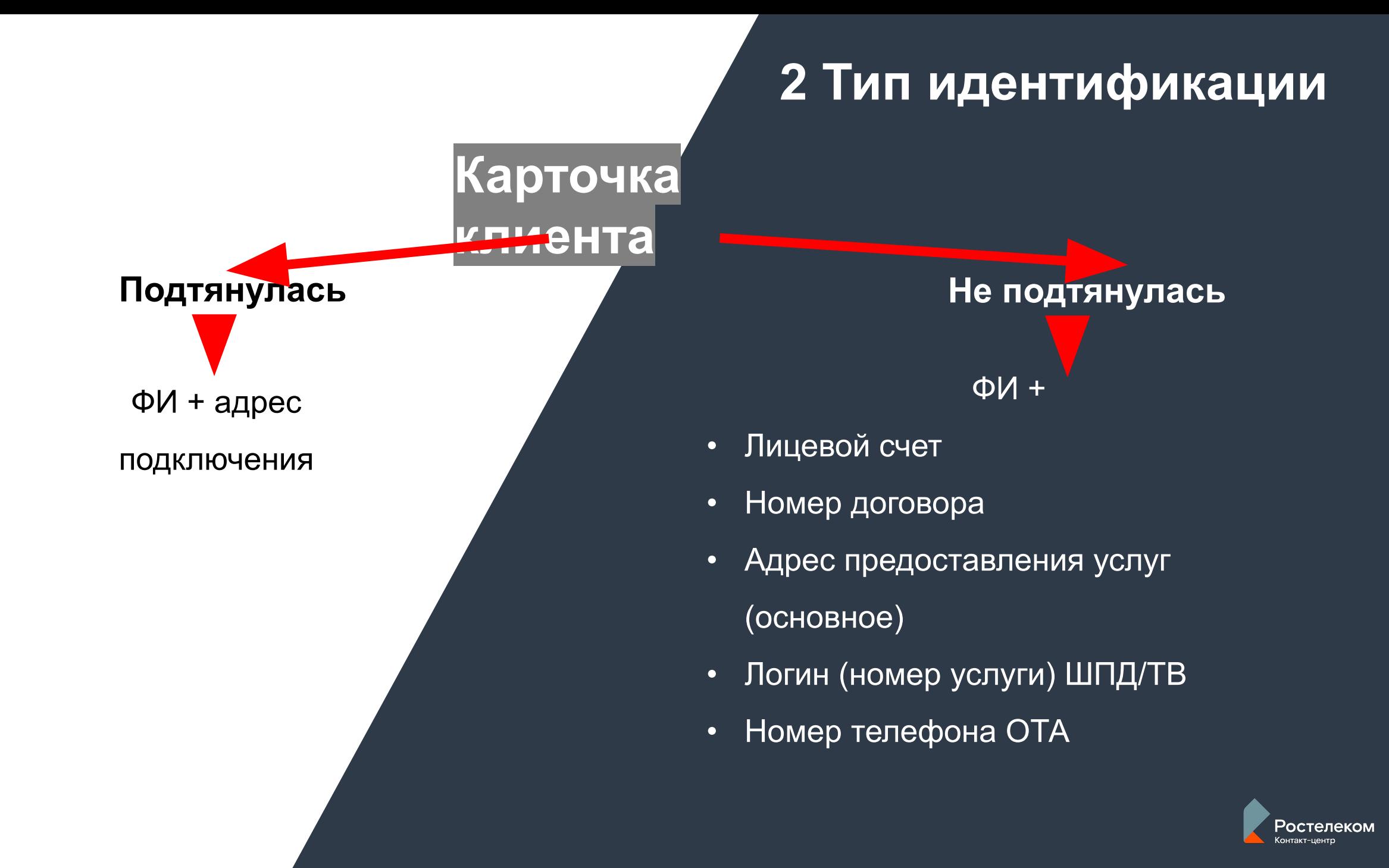

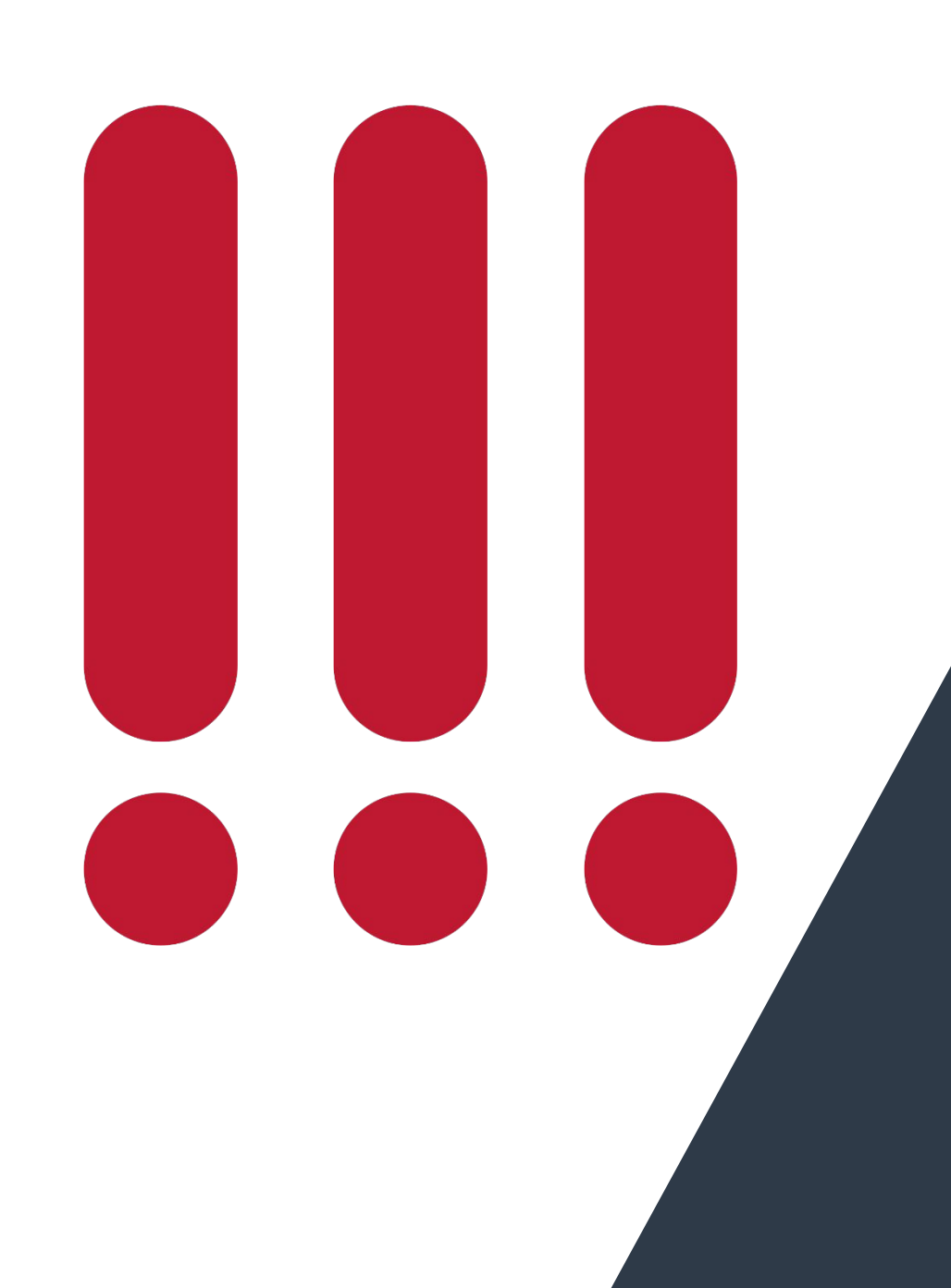

## **2 Тип идентификации**

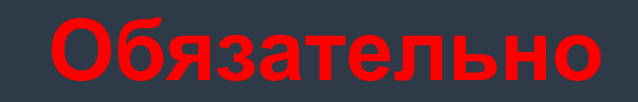

**При оформлении технических заданий** 

• ШПД/ИТВ/ОТА обязательно уточнять

адрес подключения услуг

• дополнительно ОТА - сверить номер

неработающего телефона

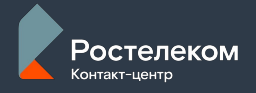

Запрос информации / Услуги, тарифы, акции / Информация по Телефонии предоставлена

#### Тематика

Запрос информации / Статус заказа / Информация предоставлена

#### Тематика

Претензия / Расчеты по услугам / Решена on-line

#### Тематика

Расчетное обслуживание / Расход/остаток sms/ минут/Мб / Информация предоставлена cP

## **2 Тип идентификации**

### **Используется для:**

- ❖ Консультация
- действующие услуги / тарифный план абонента
- по зарегистрированному заданию
- по авариям и плановым работам
- остаток трафика
- недоставка счета, в том числе претензии
- ❖ Перевод клиента на другую линию (кроме ЮЛ/MVNO/ВТМ/другой МРФ)
- Задания по оттоку, перевод на кризисменеджера

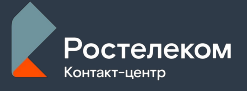

Конфигурация услуг / Смена адреса подкл. услуги (переезд) / Информация предоставлена

### Тематика

Техподдержка / Нет вход./исх. связи / Задание инициировано c P

### Тематика

Расчетное обслуживание / Изменение способа доставки счета / Информация предоставлена

### Тематика

Техподдержка / Не проходит авторизация STB / Сброс привязки по МАС-адресу P

### Тематика

Техподдержка / Не проходит авторизация STB / Настроено ПО/Оборудование клиента P

### Тематика обращения

## **2 Тип идентификации**

### **Используется для:**

- ❖ Перенос услуг (переезд) или смена технологии подключения
- ❖ Вопросы технического характера
- ❖ Регистрация задания в CRM B2C (по любой тематике, в т.ч. регистрация благодарностей / жалоб и претензий на качество обслуживания от клиентов РТК)
- ❖ Слияние/деление лицевых счетов
- ❖ Изменение способа доставки счета
- ❖ Сброс привязки по mac-адресу
- ❖ Предоставление/восстановление номера и кода активации ТВ-приставки

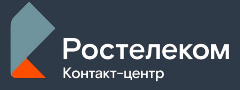

Расчетное обслуживание / Обещанный платеж / Выполнено ℰ

#### Тематика

Конфигурация услуг / Смена тарифного плана / Телефония. Задание инициировано ℰ

#### Тематика

Управление договорами / Изменение данных клиента в договоре / Информация предоставлена

#### Тематика

Техподдержка / Нет доступа. Не отображаются страницы / Настроено ПО/Оборудование клиента cP

#### Тематика

Продажи / IPTV / Создан наряд во внешней системе P

#### Тематика

Конфигурация услуг / Добр. блокировка/ разблокировка услуг / Создан наряд во внешней системе ଙ

## **2 Тип идентификации**

### **Используется для:**

- ❖ Изменение состава услуг (подключение Мультирум, обещанный платёж, добровольная блокировка) / изменение тарифного плана)
- ❖ Изменение номера телефона, адреса

электронной почты и других контактных данных

- ❖ Личный кабинет: создание профиля ЛК (пустая УЗ без присоединения услуг)
- ❖ Оборудование
	- настройка и перезагрузка (Предоставление названия/пароля от сети wi-fi)
	- заявка на продажу/демонтаж оборудования и по запросу клиента

<sup>э</sup>остелеком

Расчетное обслуживание / Баланс / Информация предоставлена c P

#### Тематика

Расчетное обслуживание / Содержание счета / Информация предоставлена ℰ

#### Тематика

Запрос информации / Договора абонента / Информация предоставлена

#### Тематика

Управление договорами / Изменение признака клиента в О9 / Задание инициировано ℰ

#### Тематика

Продвижение услуг / ИТВ Wink. Мобильное приложение / Установлено МП WINK P

#### Тематика

G.

Конфигурация услуг / Добр. блокировка/ разблокировка услуг / Создан наряд во внешней системе

## **2 Тип идентификации**

### **Используется для:**

- Финансовая информация
- начисления за период
- история / детализация платежей
- сумма к оплате / баланс / сумма задолженности
- статус услуги (например наличие блокировок и т.п.)
- копия электронного чека
- ❖ Предоставление ЛС
- ❖ Перенос денежных средств между ЛС одного клиента
- ❖ Включение/исключение номера из БД Справки 09

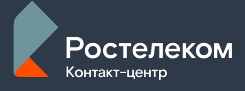

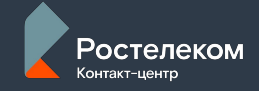

**сь** 2 Тип+Кодовое слово (если клиент сам назвал) серию и номер паспорта логин (номер) услуги ШПД/ТВ

**Подтянула**

**Карточка**

**клиента**

**Не**  <mark>подтя улась</mark> 2 Тип+Кодовое слово (если клиент сам назвал) серию и номер паспорта логин (номер) услуги ШПД/ТВ

**3 Тип идентификации**

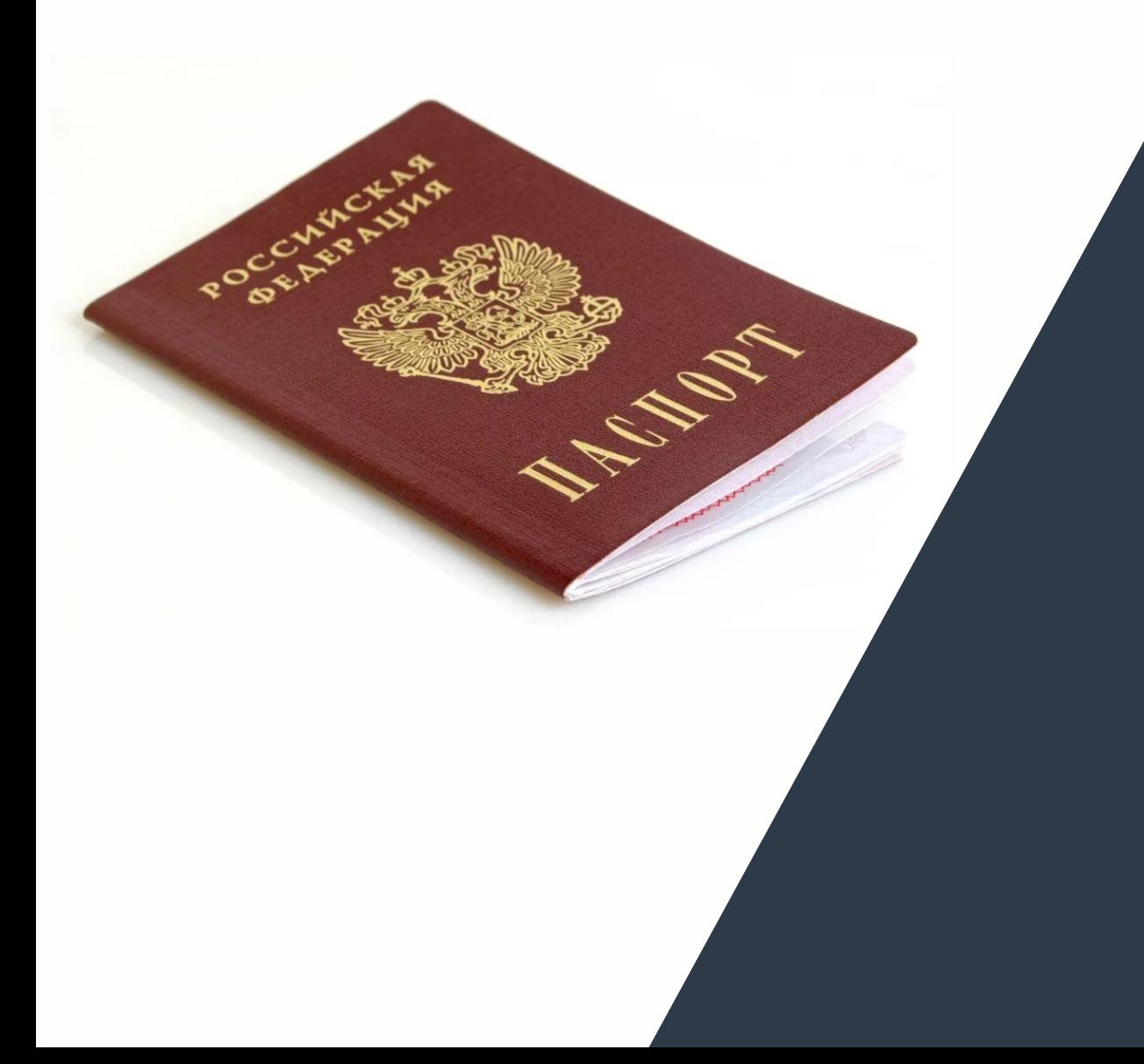

## **│**<br>❖ Предоставление/восстановление учетных данных клиента для **3 Тип идентификации**

- восстановления доступа к услуге (логин (номер) услуги/пароль, pin-код профиля)
- $\diamond$  Предоставление e-mail от ЛК любого продукта в эфир (по просьбе клиента повторить или записать по буквам - направление в смс-сообщении на номер телефона, указанный в CRM B2C в качестве основного)
- ❖ Установка/изменение кодового слова
- ❖ Личный кабинет
	- создание профиля ЛК с присоединением услуг
	- присоединение услуг к профилю ЛК
	- редактирование профиля УЗ через АПЕЛК
	- удаление учетной записи Клиента через АПЕЛК
	- предоставление логина, восстановление доступа
- $\clubsuit$  Замена телефон. номера/ов ОТА по инициативе оператора или клиента
- $\div$  Отправка ключа активации по услуге Антивирус, подписки Office 365
- ❖ Предоставление рассрочки/отсрочки оплаты
- ❖ Поиск / Перенос средств между ЛС разных клиентов / Возврат средств / Ошибочный платеж

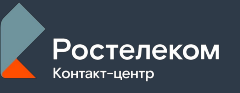

Управление договорами / Расторжение договора / Переадресация вызова

#### Тематика

Управление договорами / Запрос копии договора / Информация предоставлена

#### Тематика

Расчетное обслуживание / Запрос детализации счета / Информация предоставлена

### Тематика

Управление договорами / Переоформление / Информация предоставлена

### Тематика обращения

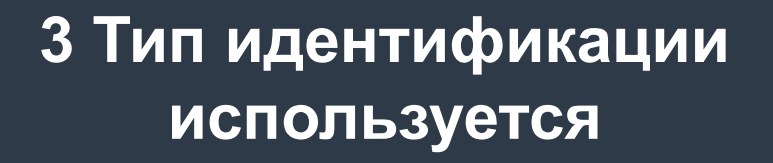

- ❖ Создание задания на расторжение договора основных услуг связи и снятие услуг Радио/ Мультирум/Отказ клиента от расторжения
- ❖ Предоставление копий договора, справок Предоставление номера и даты заключения договора
- ❖ Консультация по детализации вызовов (в виде сверки: клиент озвучивает – оператор опровергает или подтверждает)
- ❖ Переоформление договора (для чата)

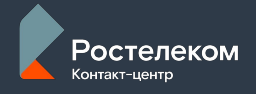

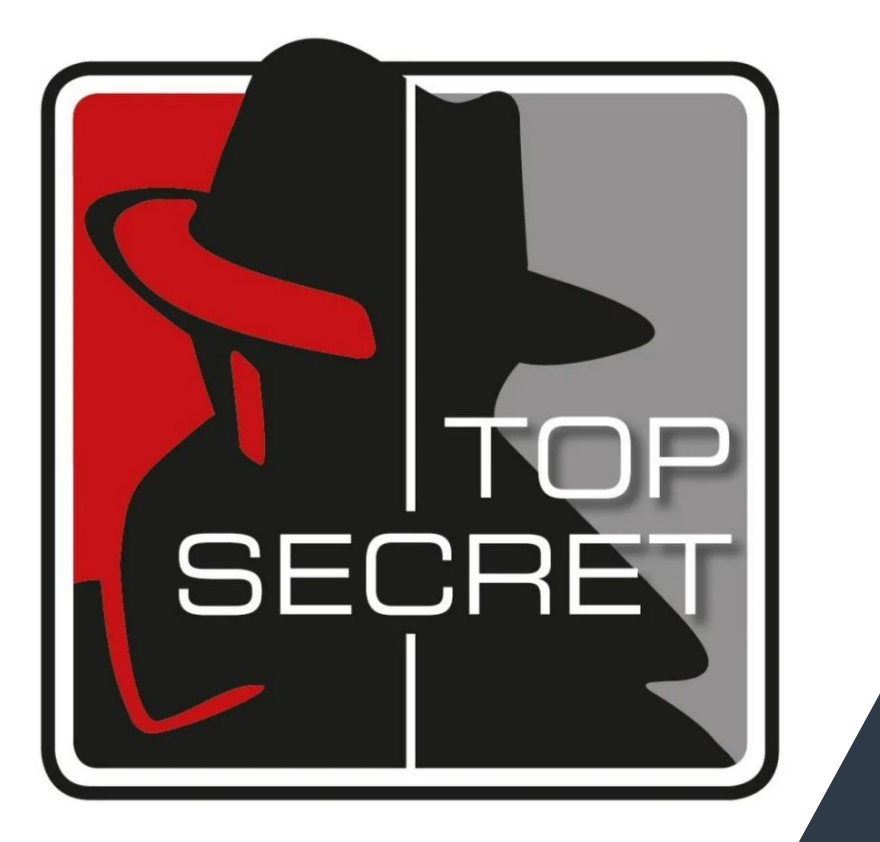

## **Конфиденциальная информация**

информация, доступ к которой ограничен согласно закону РФ, например персональные данные, тайна связи и т.д.

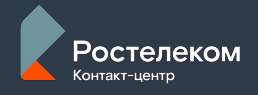

Клиент (потенциальный или действующий) озвучивает данные сам, специалист только сверяет и подтверждает/не подтверждает информацию (предоставление запрещено)

## **Конфиденциальная информация**

В соответствии с Федеральным законом «О персональных данных» от 27.01.2006 № 152 – ФЗ, при обращении Клиента/Пользователя/Плательщика допускается сверка Конфиденциальных данных, которые предоставляются Клиенту/Пользователю/Плательщику услуг при условии проведения успешной Идентификации

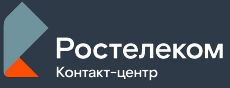

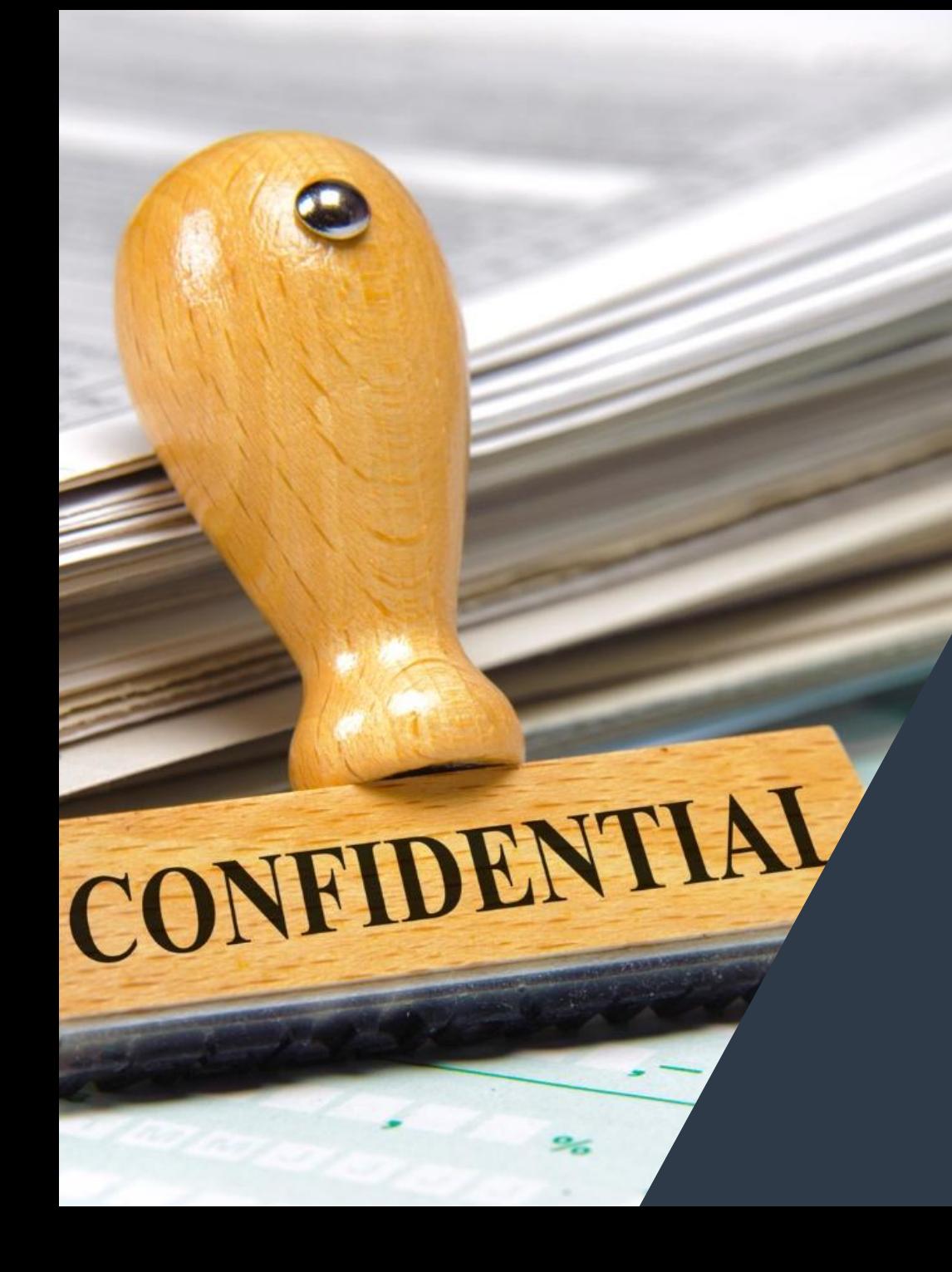

## **Конфиденциальная информация**

**К конфиденциальной информации относится**

- ❖ ФИО владельца договора
- ❖ ФИО доверенного лица
- ❖ Паспортные данные или данные документа, заменяющего паспорт
- ❖ Дата рождения владельца договора
- ❖ Адрес подключения услуги/ Адрес доставки счетов
- ❖ Контактный телефон Клиента и номер телефона услуги
- ❖ Кодовое слово
- ◆ Данные по детализации звонков

**Сверить данные** - значит проверить данные, сопоставив указанные в системах с называемыми Клиентом

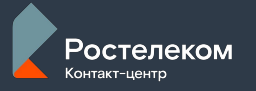

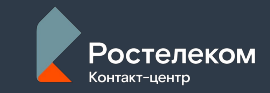

# **Линии**

## **оператора 1**

**Функционал** 

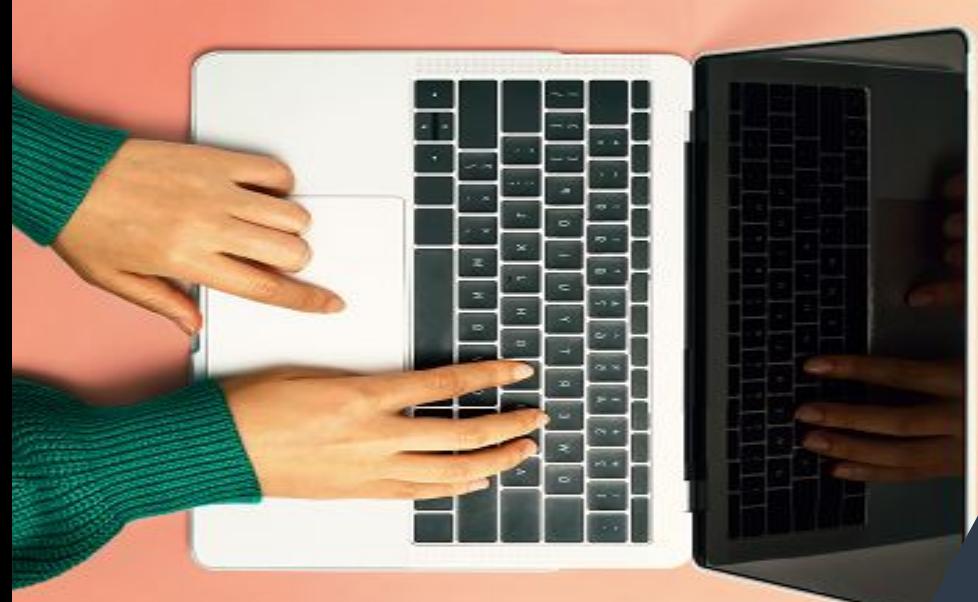

**В зону ответственности оператора 1 линии входит**

• Приём обращений и качественная консультация клиентов по В2С и СМ

- Качественная регистрация обращений и заданий по проблематикам
- Качественный перевод обращений на ответственную линию

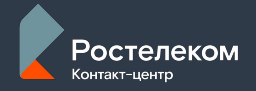

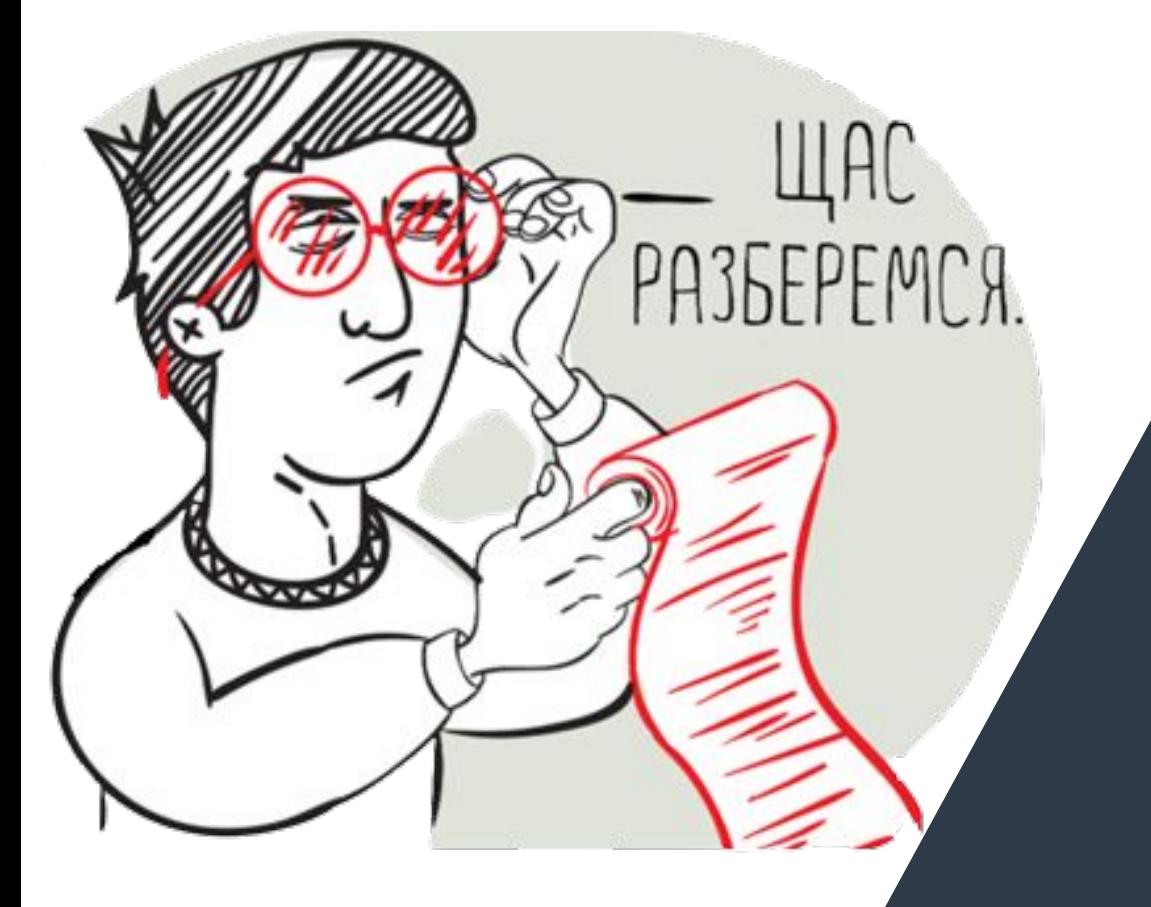

### **Расчётно-сервисное обслуживание**

- Идентификация клиента в системе
- Предоставление информации действующим клиентам по тарифам в «Конвертере»
- Консультация по тарифам компании (условия, стоимость, локация, особенности)
- Консультация по начислениям по тарифному плану в разрезе месяца
- Общая сумма задолженности за предыдущий месяц
- Проверка поступления платежа
- **• Кредитная схема оплаты** начисления по кредитной схеме оплаты в CRM В2С
- **• Авансовая схема оплаты,** оформление обещанного платежа
- Консультирование по способам оплаты услуг
- Перенос\возврат\поиск денежных средств
- Информирование о ДЗ\передаче ДЗ в Коллекторское агентство

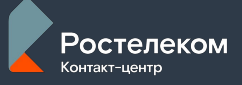

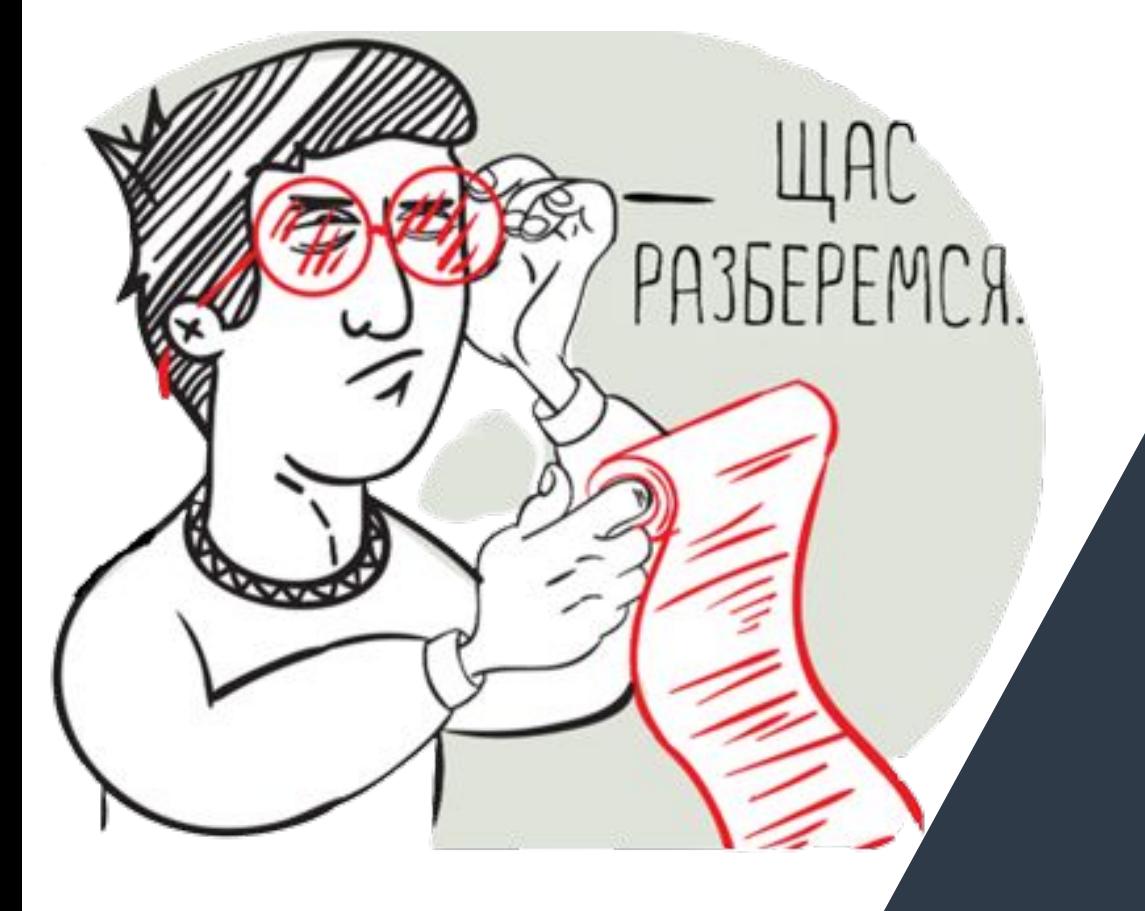

### **Информационно-справочное обслуживание**

- Подключение\доподключение основных услуг
- Управление действующими услугами\смена ТП
- Расторжение договора
- Оформление переноса услуг на новый адрес
- Установка\отключение блокировки
- Предоставление информации по ЦПО
- Маршрутизация звонков на ответственного специалиста
- Первичная консультация по ЕЛК
- Первичная консультация по ПЛ Бонус
- Восстановление\возобновление услуг
- Изменение данных клиента в договоре
- Регистрация претензионных обращений
- Предоставление рассрочки оплаты задолженности\ Восстановление доступа после одобрения рассрочки
- Работа с клиентским оборудованием
- Информирование о составе подписок\пакетов каналов

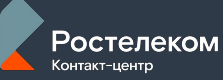

## **ДЕЛАЙ КАК МОЖНО БОЛЬШЕ ОШИБОК, ТОЛЬКО ПОМНИ ОДНО: НЕ СОВЕРШАЙ ОДНУ И ТУ ЖЕ ОШИБКУ ДВАЖДЫ. И ТЫ БУДЕШЬ РАСТИ.**

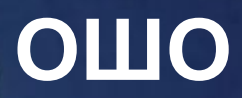